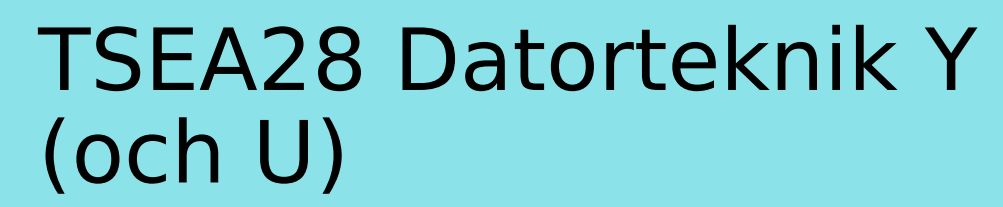

Föreläsning 4 Kent Palmkvist, ISY

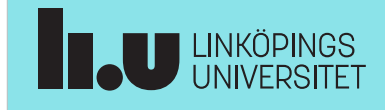

#### TSEA28 Datorteknik Y (och U), föreläsning 4 2023-01-20 2

#### Dagens föreläsning

- Resultat från beräkningar – Flaggor
- Andra operationer
	- Villkorliga hopp
	- Rotation, skift
- Vanliga programkonstruktioner
- Introduktion till ARM Cortex-M (labbdatorn)

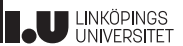

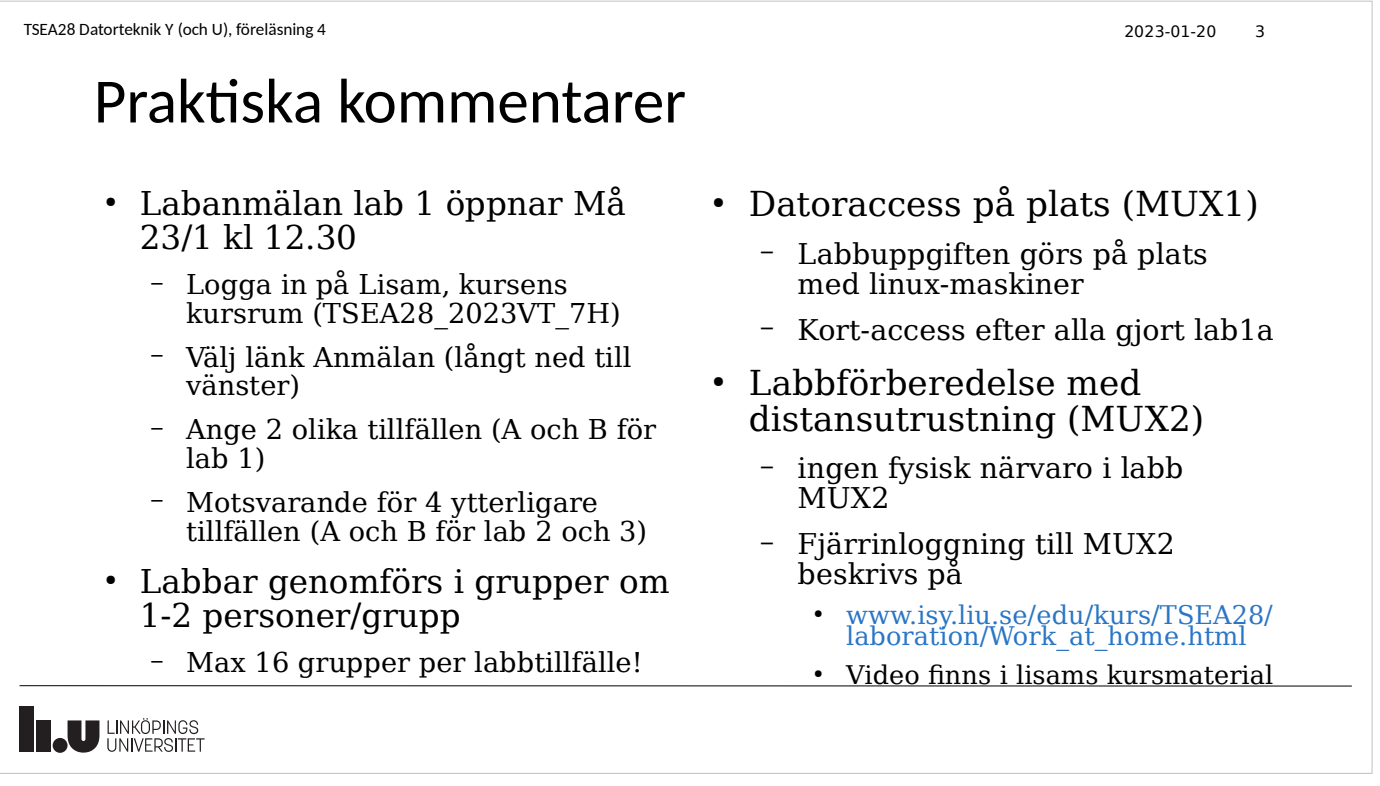

## Praktiska kommentarer, forts.

- Tips: Börja läsa igenom labbmaterial redan nu
	- Bra att vara förberedd innan 1:a lektionen
	- Vi räknar inte med att ni kan processorbeskrivningen utantill, men att ni vet var man hittar den informationen i manualen
- Manual till labbmaterial (Introduktion till Darma) uppdateras allt eftersom
	- Information för att kunna genomföra lab1 finns i materialet
	- Mer information finns i länkade dokument (ARM och Ti manualer) (se kursmaterialsidan)
	- Skicka gärna kommentarer/frågor via email

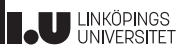

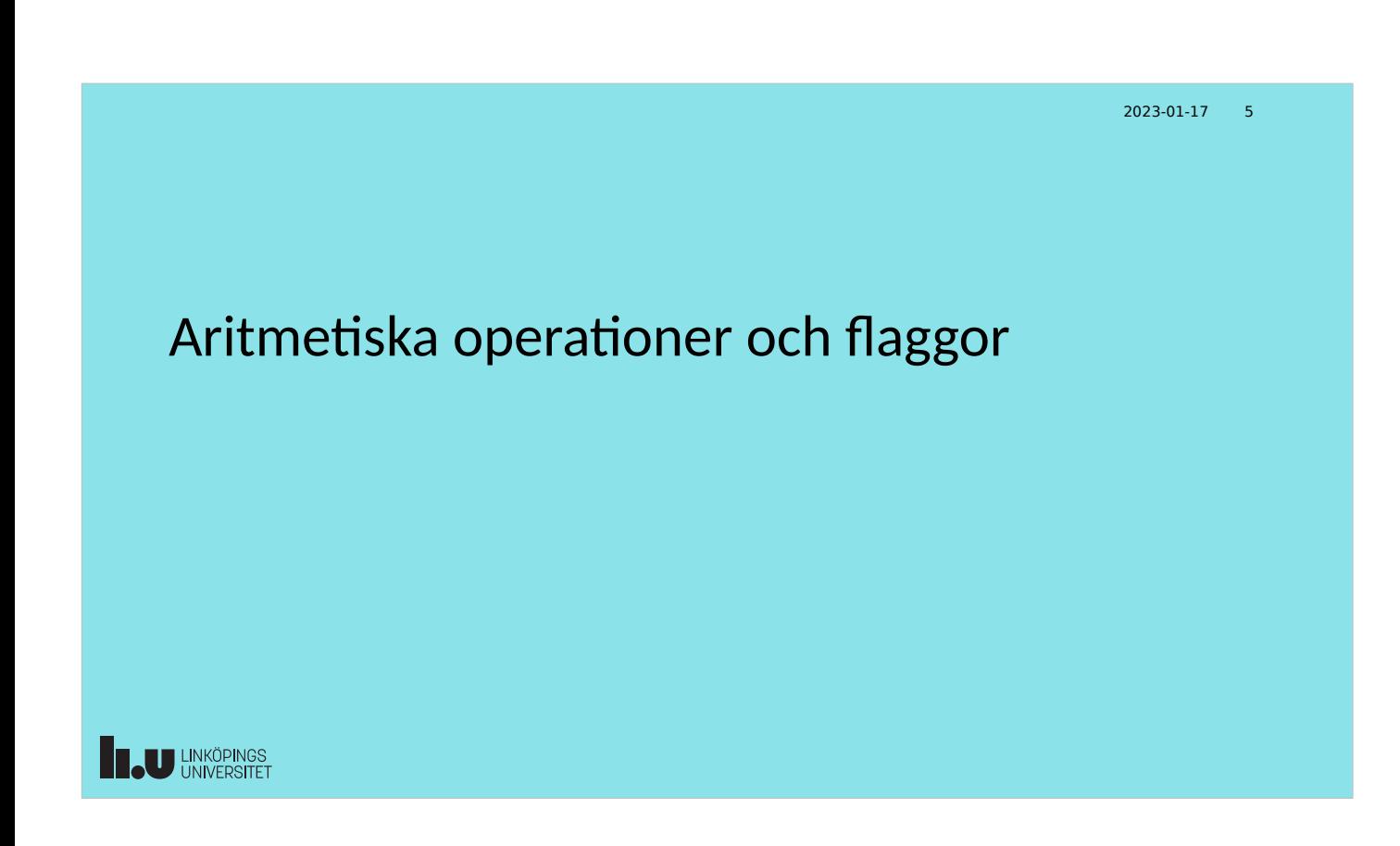

## Instruktioner för aritmetiska beräkningar

- Addition och subtraktion
	- Ingen skillnad hur det går till (additionsalgoritmen)
	- Använder samma instruktion för både positiva heltal och 2-komplement
	- Resultat tolkas olika beroende på talrepresentation
	- Samma bitmönster ut oberoende av indatats talrepresentation
	- Implementeras i ALU
	- Samma ordlängd på indata och utdata
- Multiplikation
	- Två olika instruktioner för positiva heltal respektive 2-komplement
	- Dubbel längd på resultatet
	- Generellt: m-bitars tal gånger n-bitars tal ger produkt med m+n bitar
- **U LINKÖPINGS**

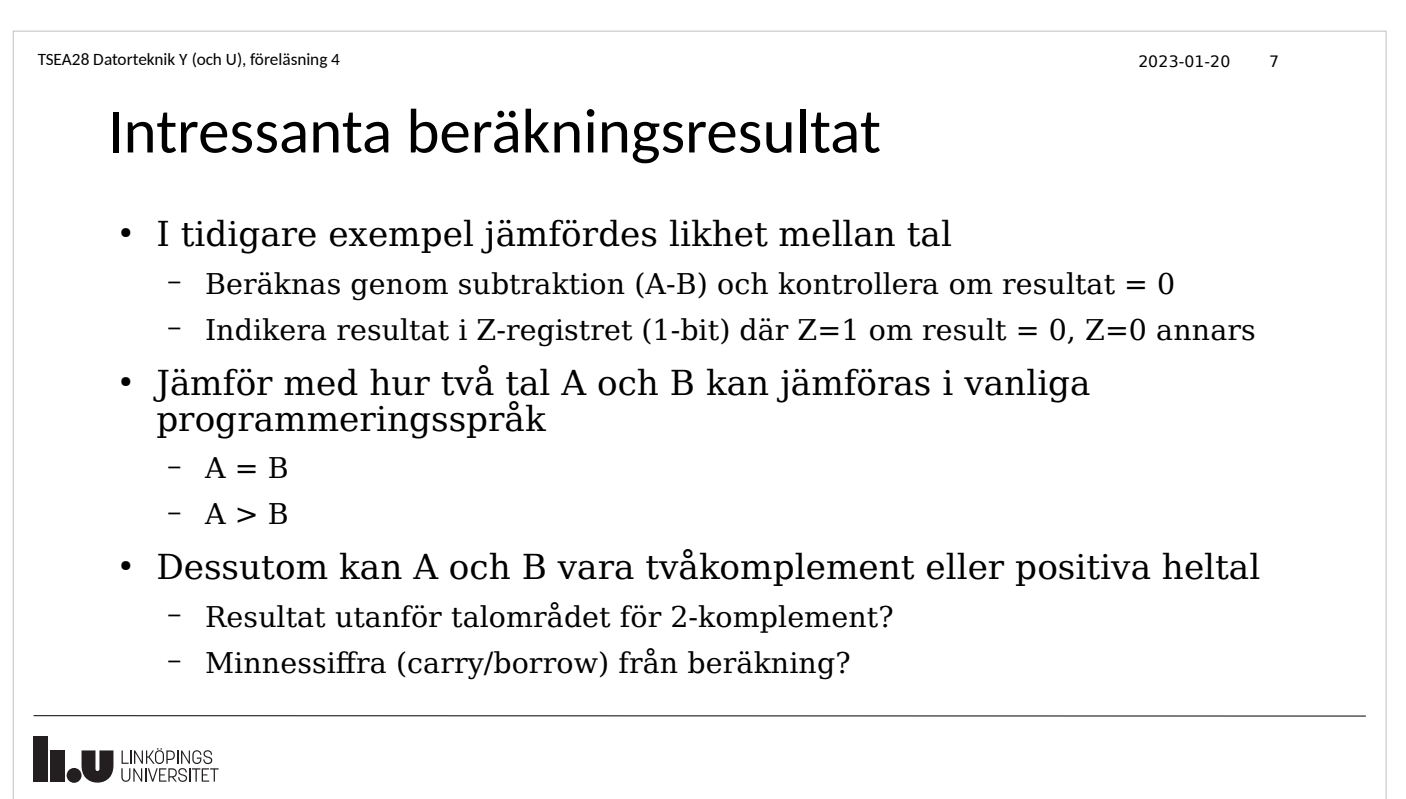

```
TSEA28 Datorteknik Y (och U), föreläsning 4 2023-01-20 8
```
## Mer information om resultatet (flaggor)

- Efter aritmetisk operation (Addition, subtraktion) indikerar flaggor egenskaper hos resultat/beräkning
- Resultat 0? Lagras i Z-flaggan  $(Z=1 \text{ om resultat } = 0)$ 
	- Samma som i modelldatorn om comp ersätts med subtraktion
- Resultat negativt? Lagras i N-flaggan (=MSB i resultatet) för 2-komplement.
- Resultat gav minnessiffra ut från teckenbit, carry? Lagras i C-flaggan
	- Kan även ses som overflow om positiva heltal in (inte för 2-komplement)
	- Visar på lån (engelska: borrow) för subtraktion av positiva heltal
- Resultat gav spill (engelska: overflow) för 2-komplement? Lagras i V-flaggan
	- Antar indata och utdata i 2-komplements form.
	- Detekteras mha minnessiffra in till och ut från teckenbitens position är olika

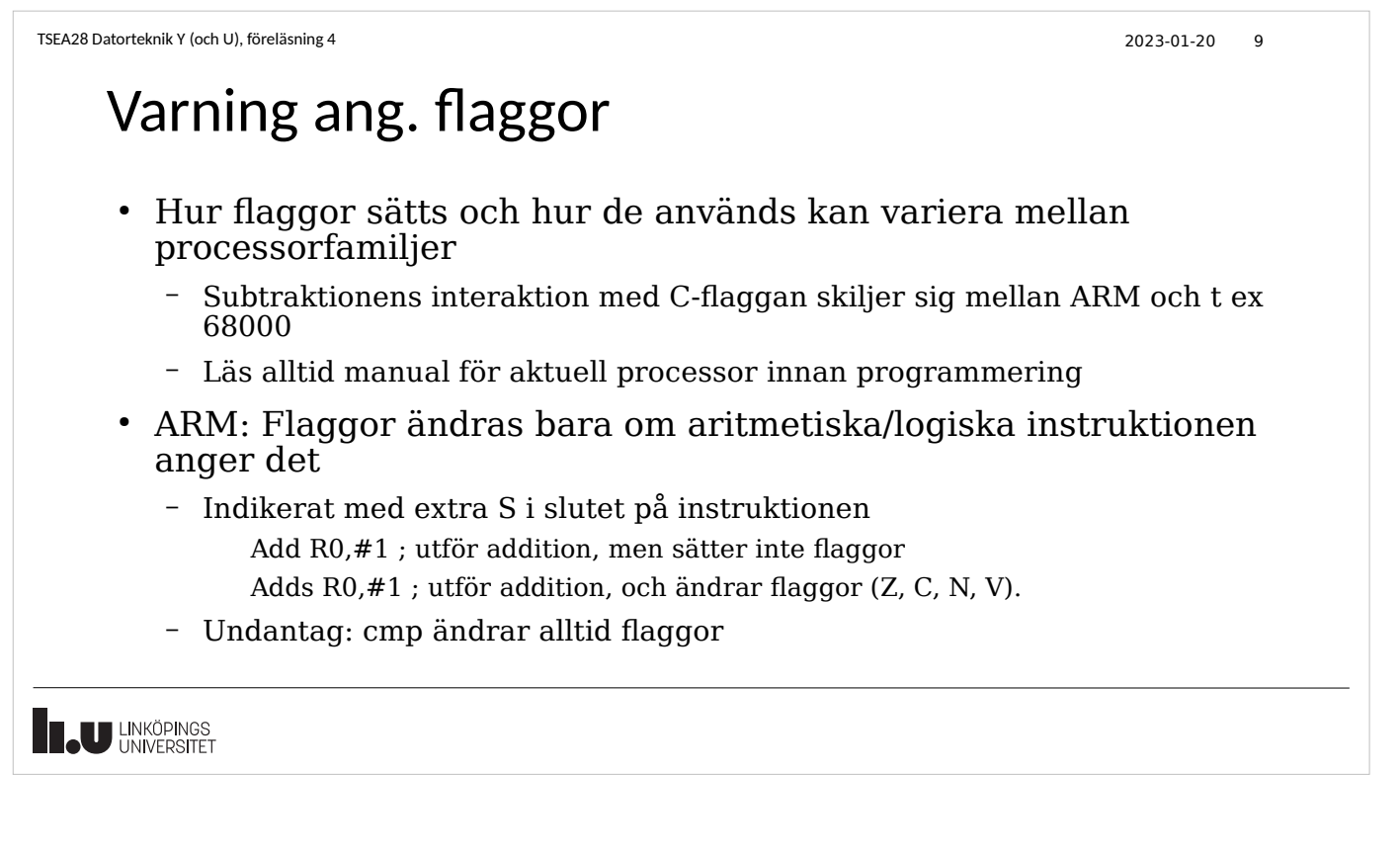

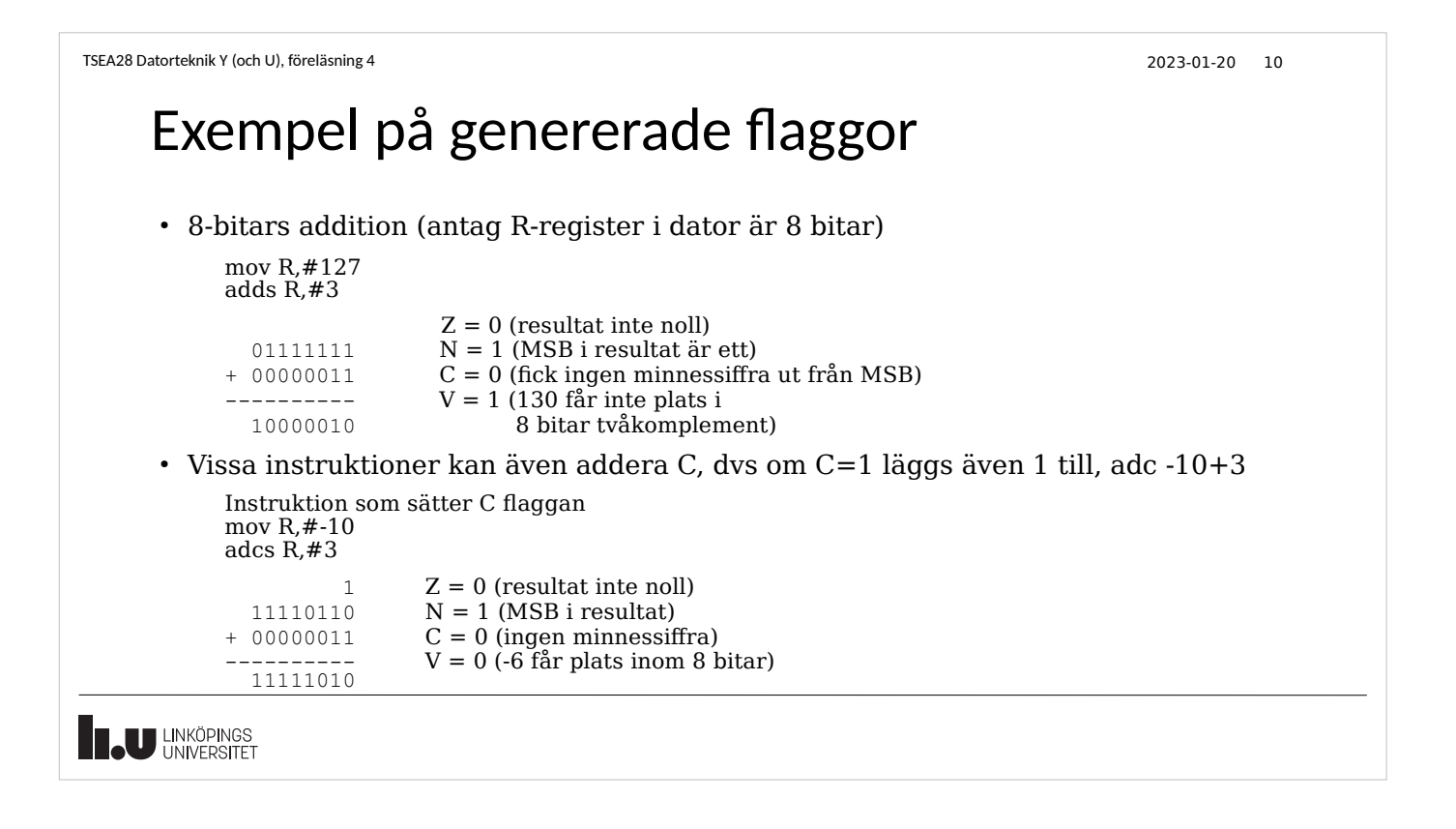

## Användning av flaggor

- Två huvudsakliga användningsområden
- Skicka bitvärde mellan beräkningar
	- Exempel: addera två 64-bitars tal i en dator som bara kan addera 32 bitars tal
	- Addera först minst signifikant 32-bitars del (påverkar även C-flagga)
	- Addera därefter mest signifikant 32-bitars del inkl. C-flaggan
- Styr exekveringsflödet mha resultat
	- T ex välj en annan programdel om två värden olika (jämför studenträknarexemplet)
	- Villkorliga hopp (conditional branching)

**JU LINKÖPINGS** 

```
TSEA28 Datorteknik Y (och U), föreläsning 4 2023-01-20 12
```
## Exempel på flaggor för långa additioner

- Antag två 16-bitars tal ska adderas i en 8-bitars dator
	- 0xABCD+0x7654 (två hexadecimala tal)
	- Kan bara addera 8 bitar per instruktion
- Addera först minst signifikant byte
	- 0xCD+0x54 = 0x21 samt C=1
- Addera sedan mest signifikant byte plus C flaggan
	- $-$  0xAB + 0x76 + 1 = 0x22 samt C=1
		- $\cdot$  + 1 kommer från C-flaggans värde i föregående steg
- Svar:  $0xABCD+0x7654 = 0x2221$  samt C=1
	- Eventuell overflow kontrolleras bara efter andra additionen

**U LINKÖPINGS** 

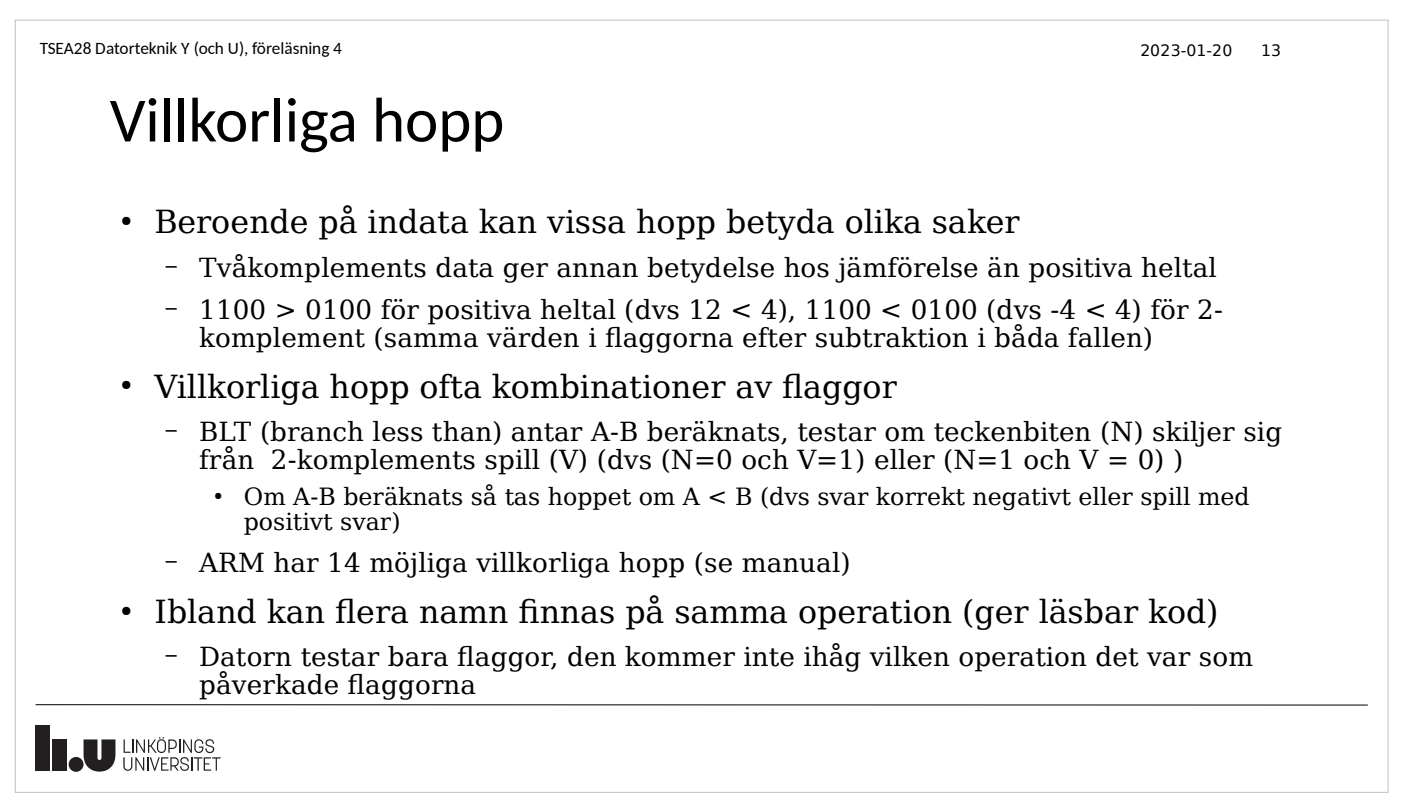

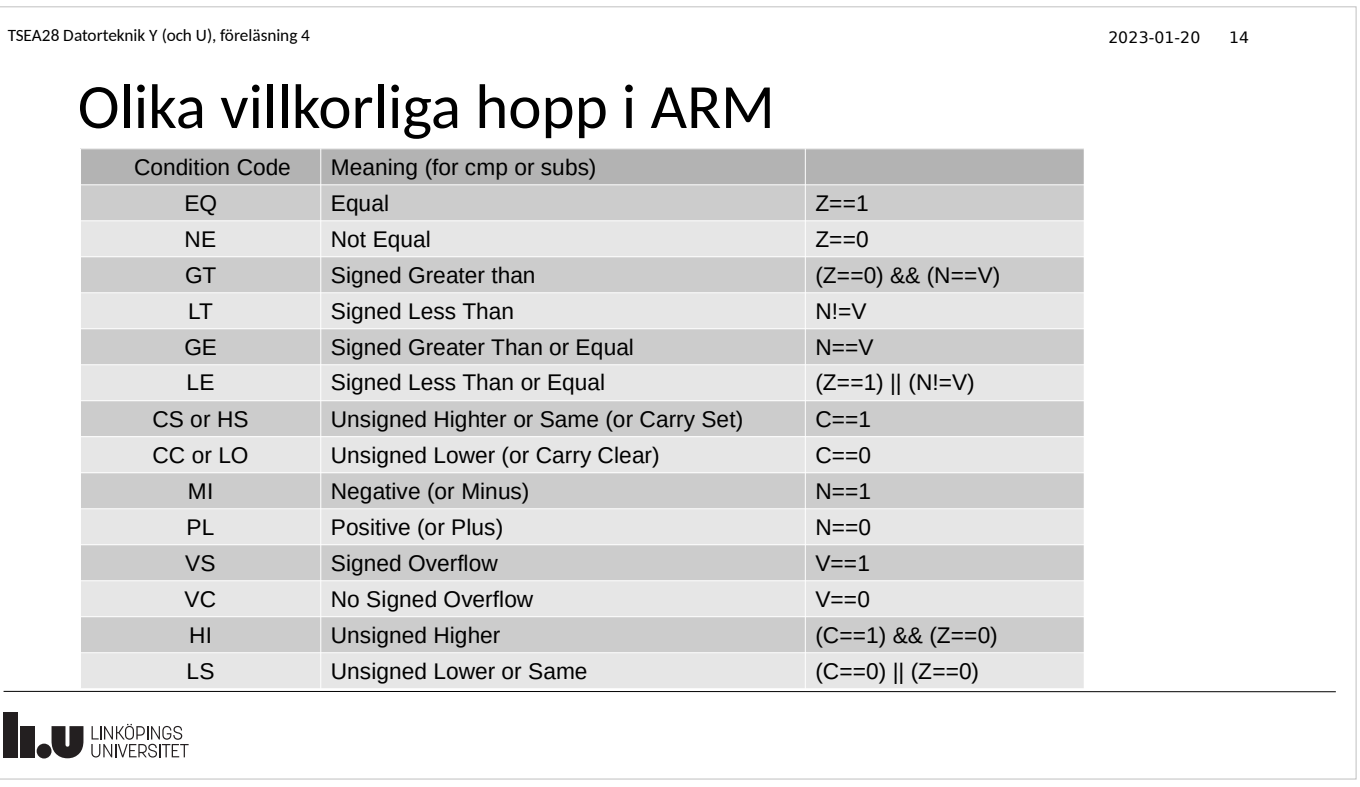

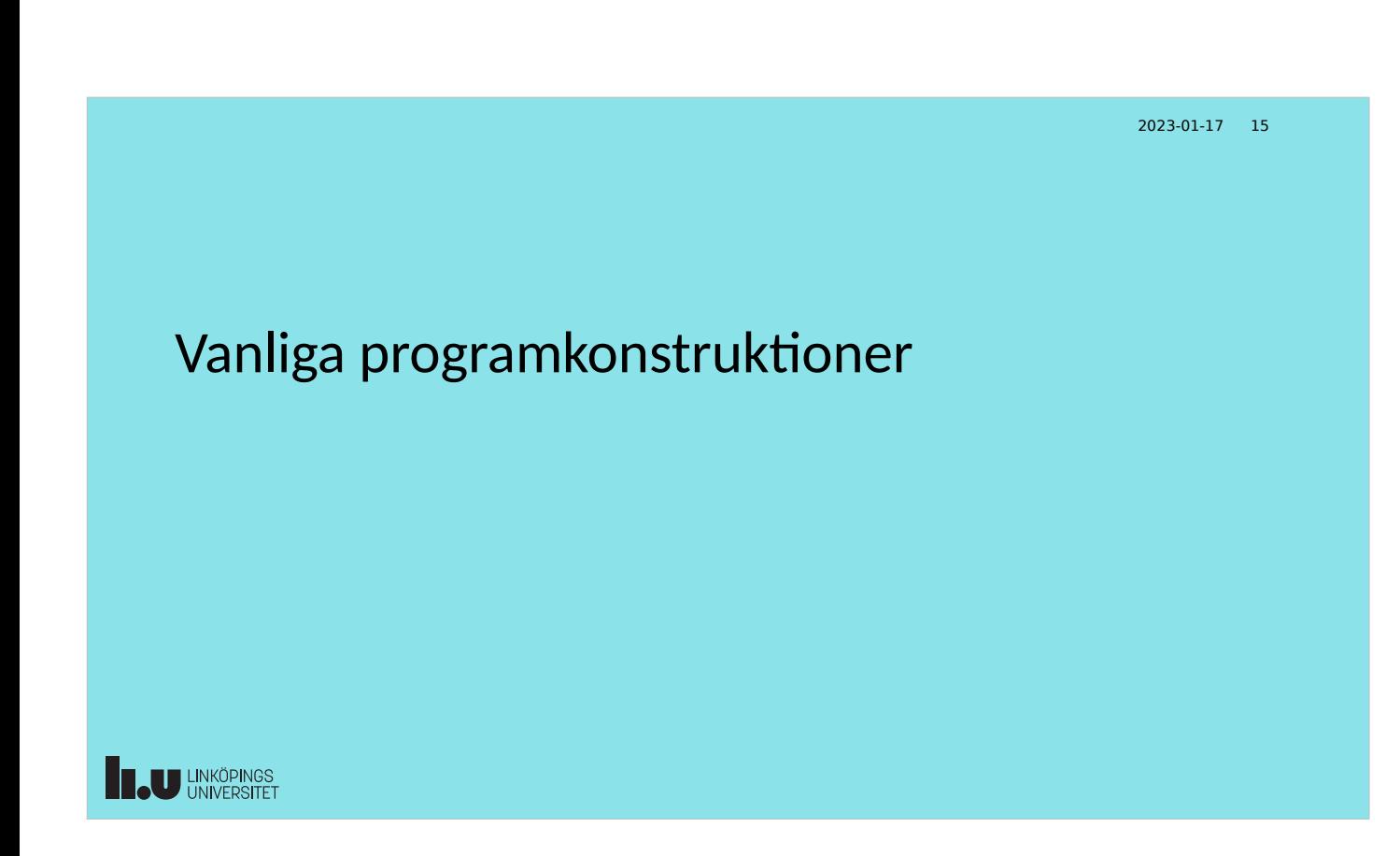

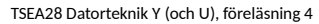

2023-01-20 16

## Villkorliga hopp, exempel

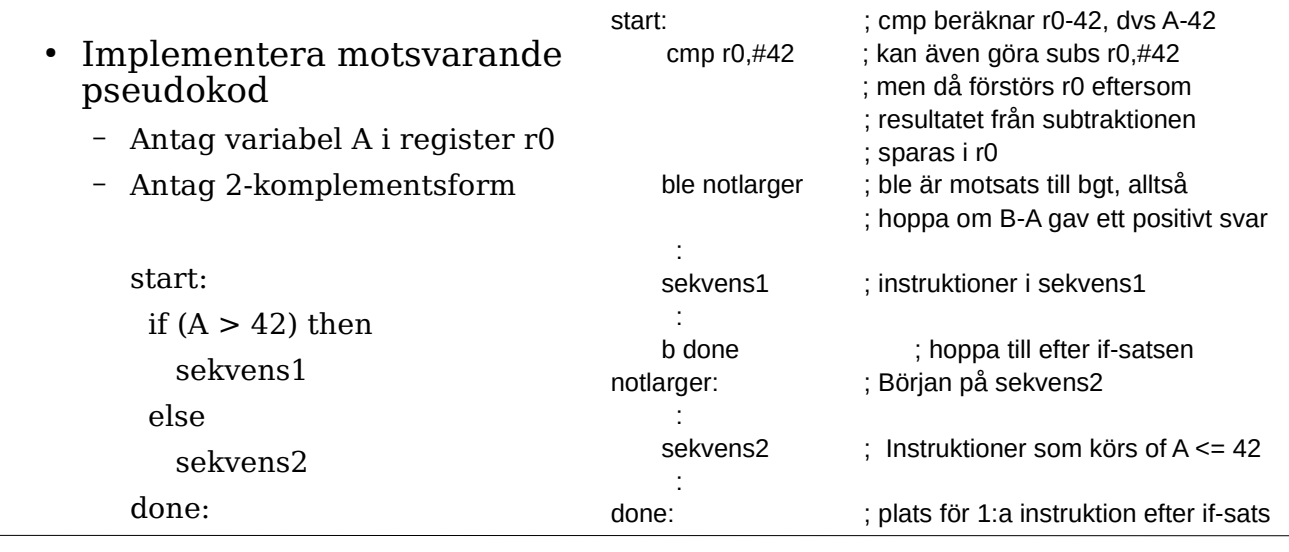

**IN LINKÖPINGS** 

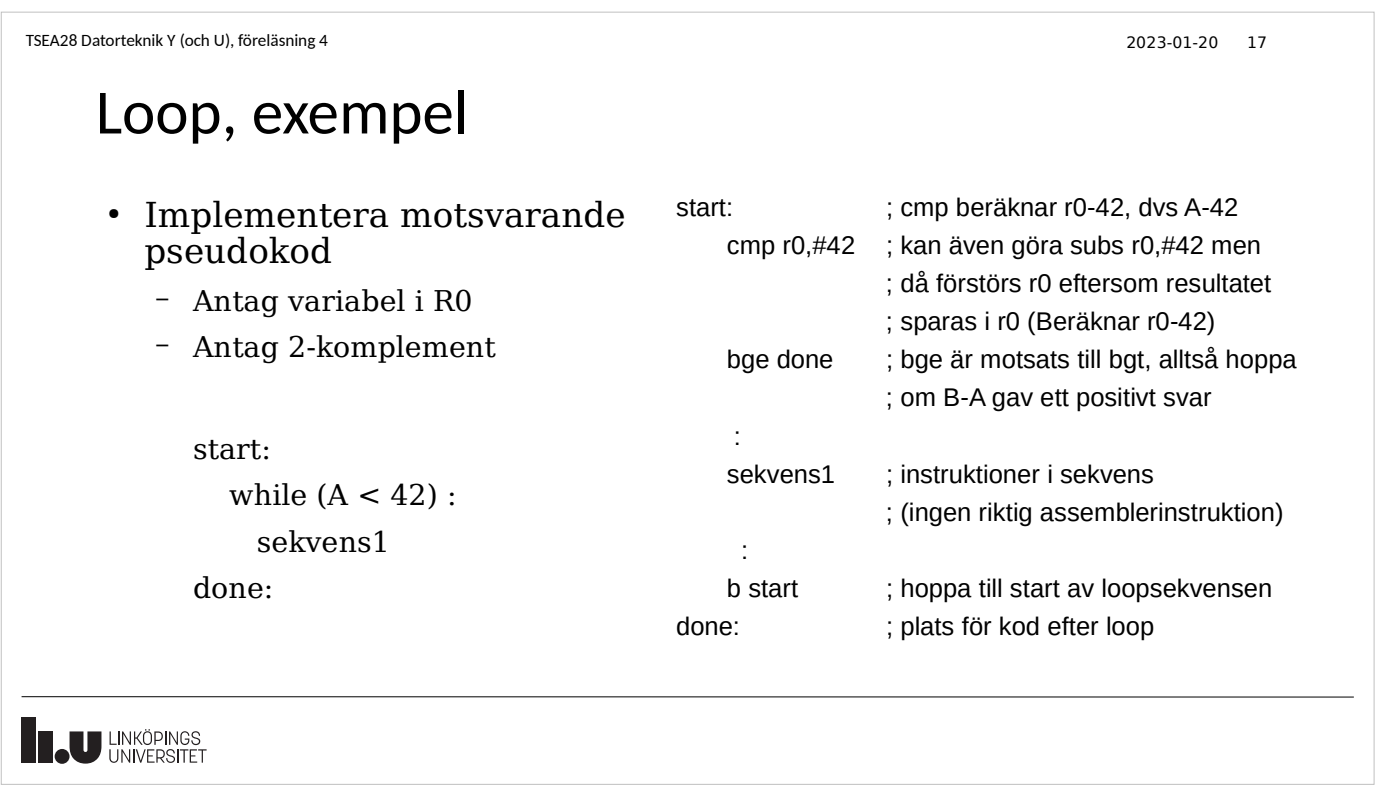

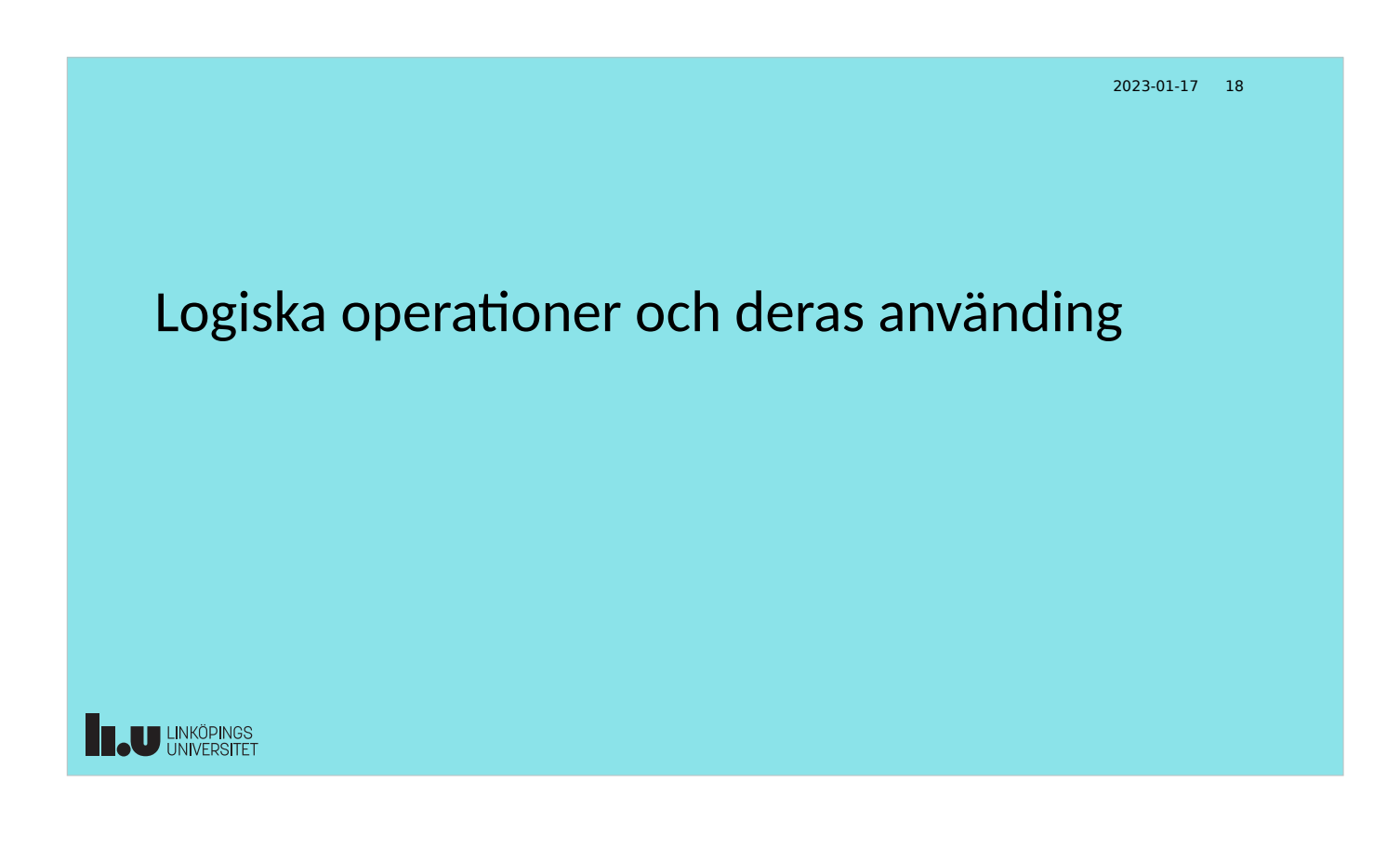

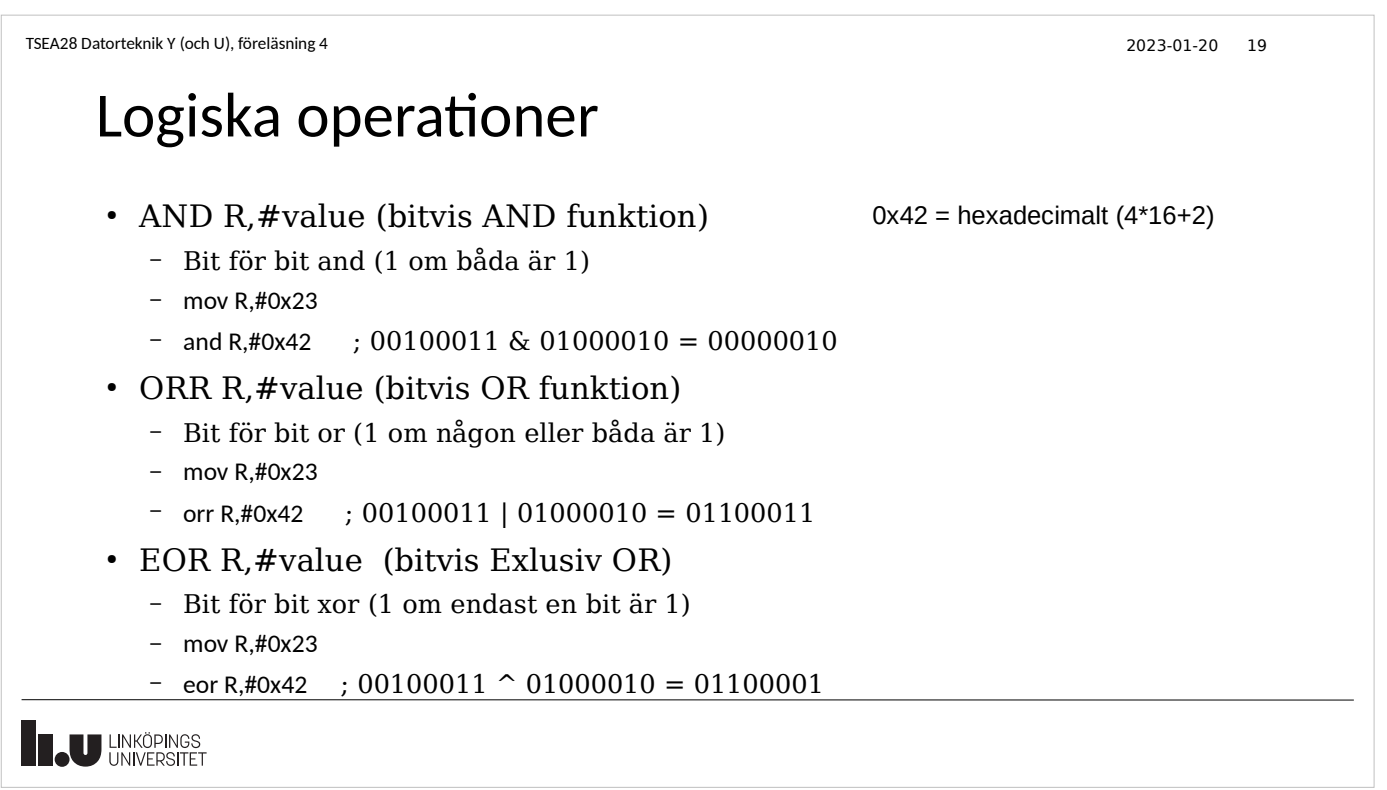

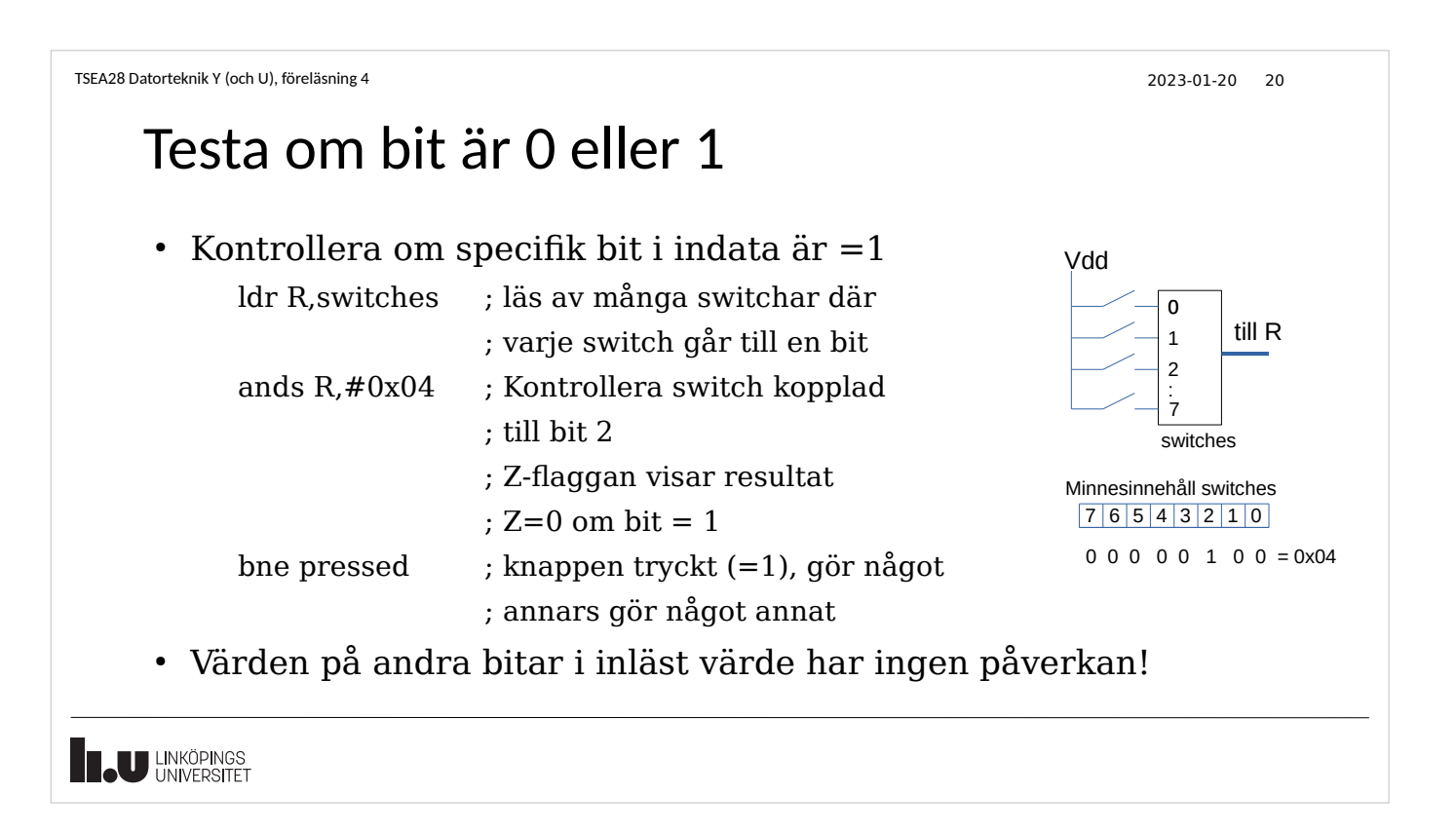

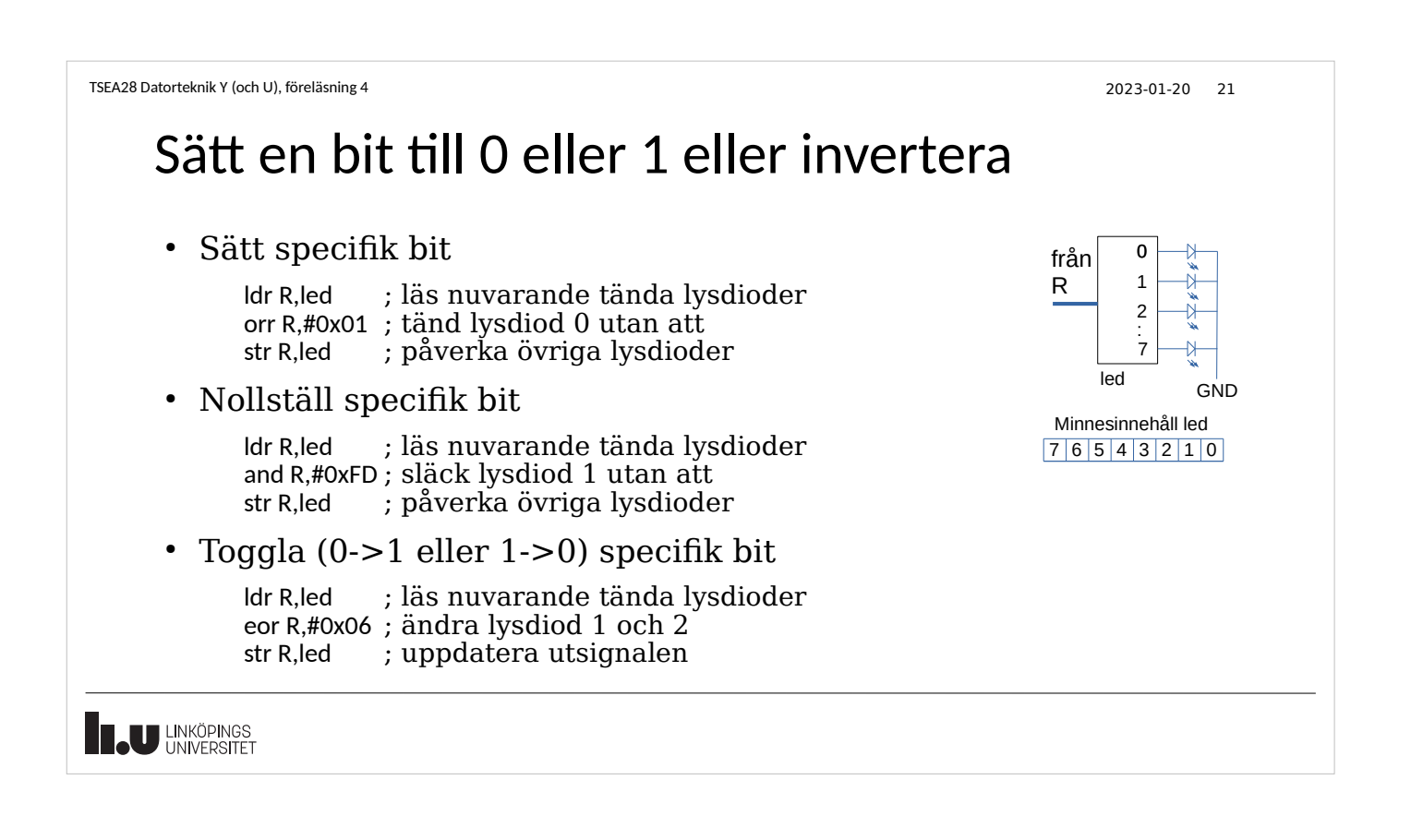

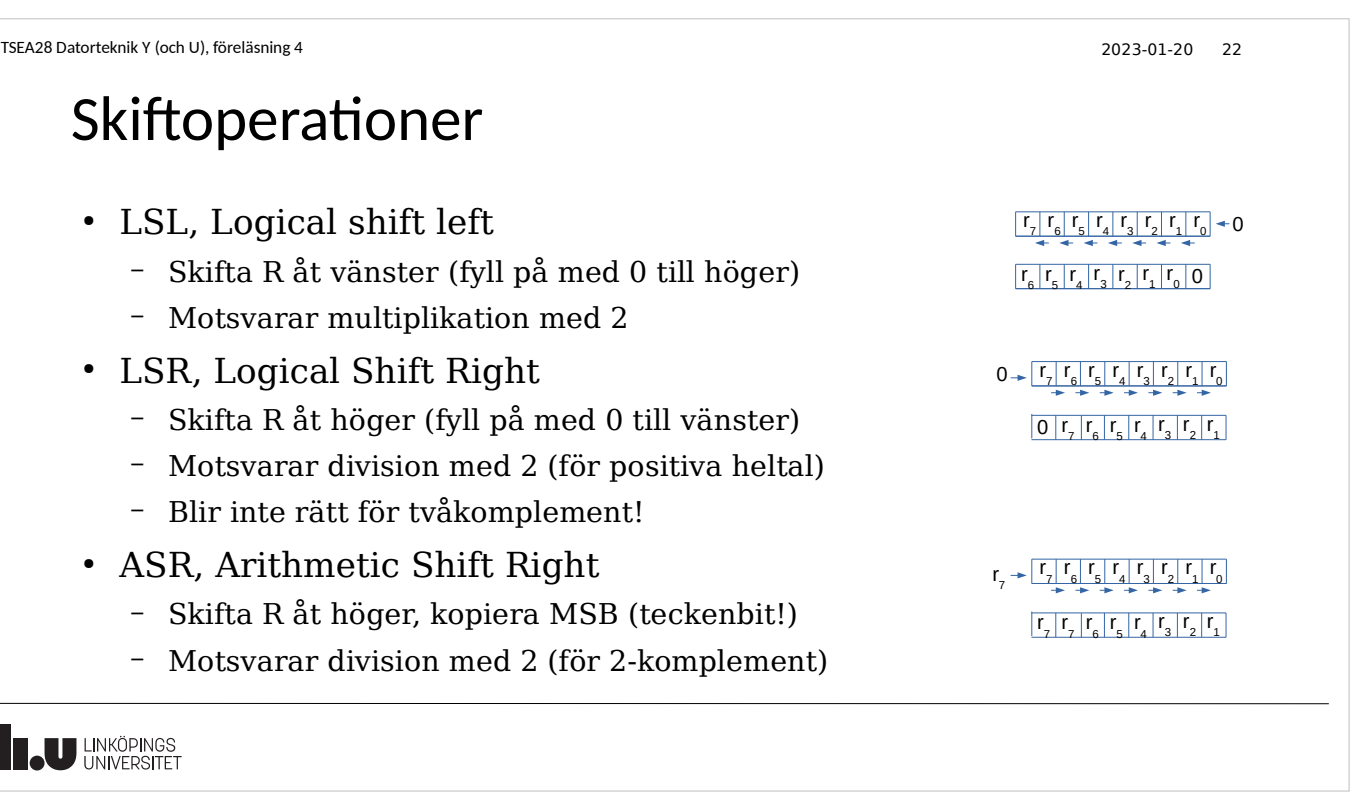

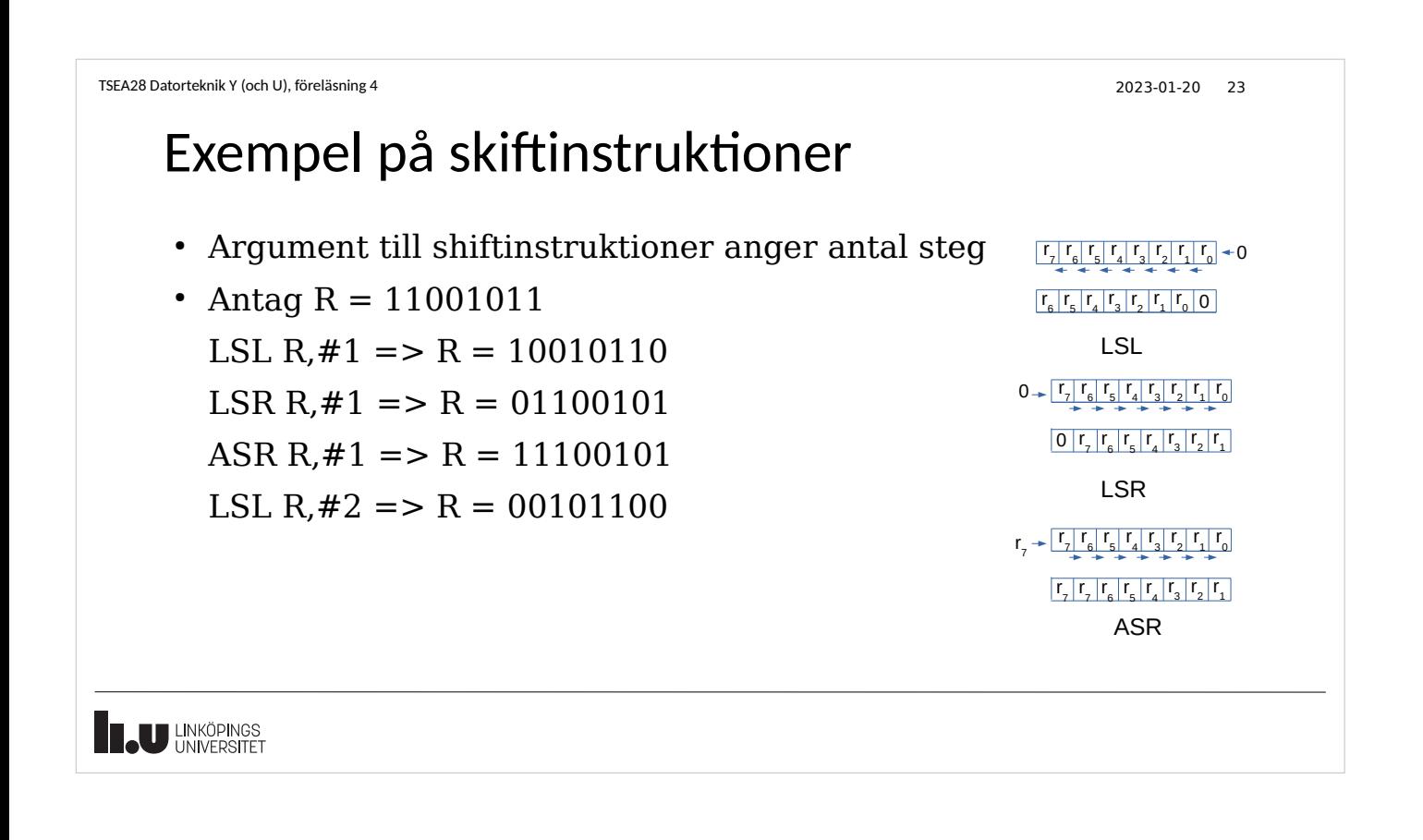

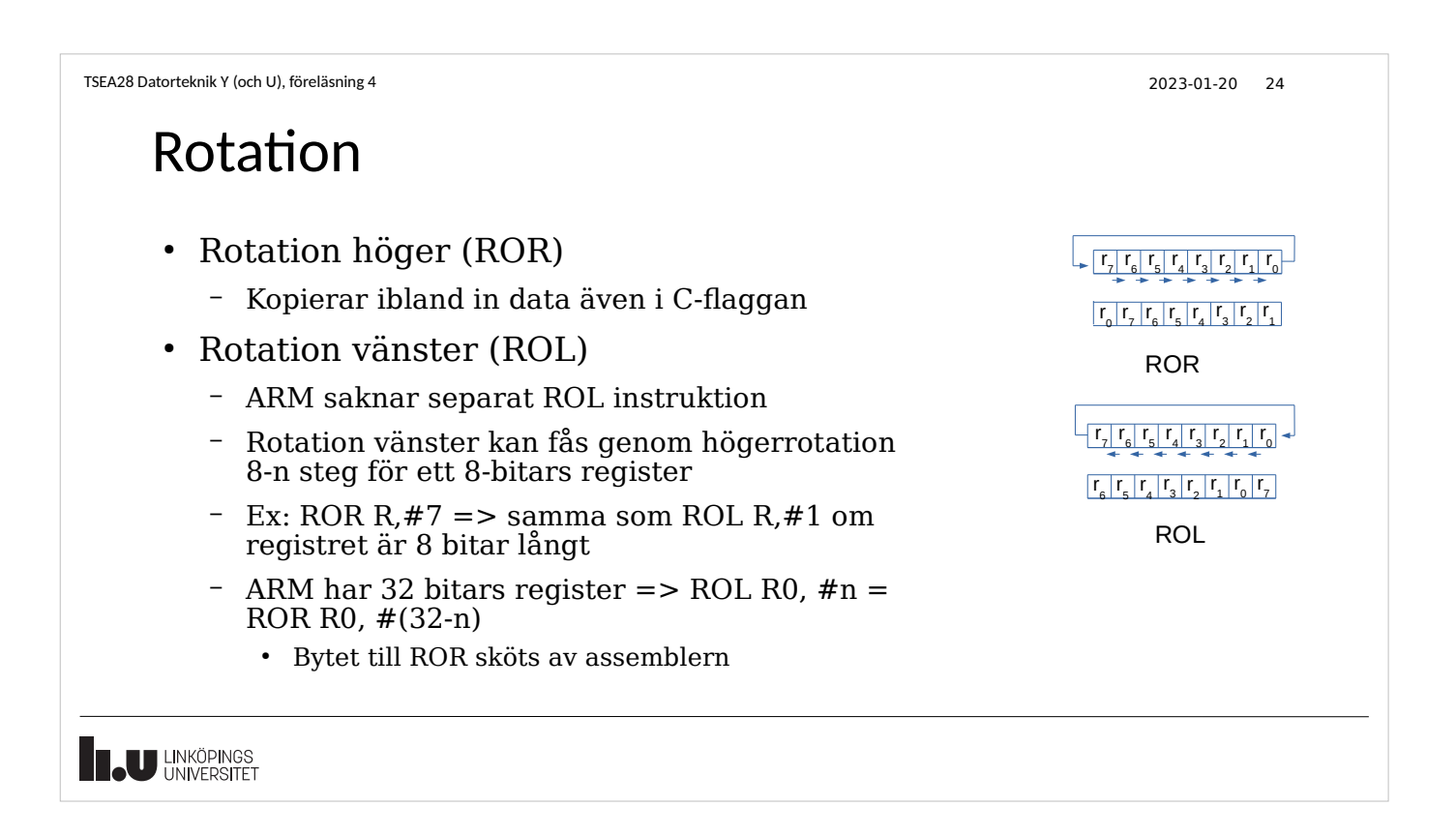

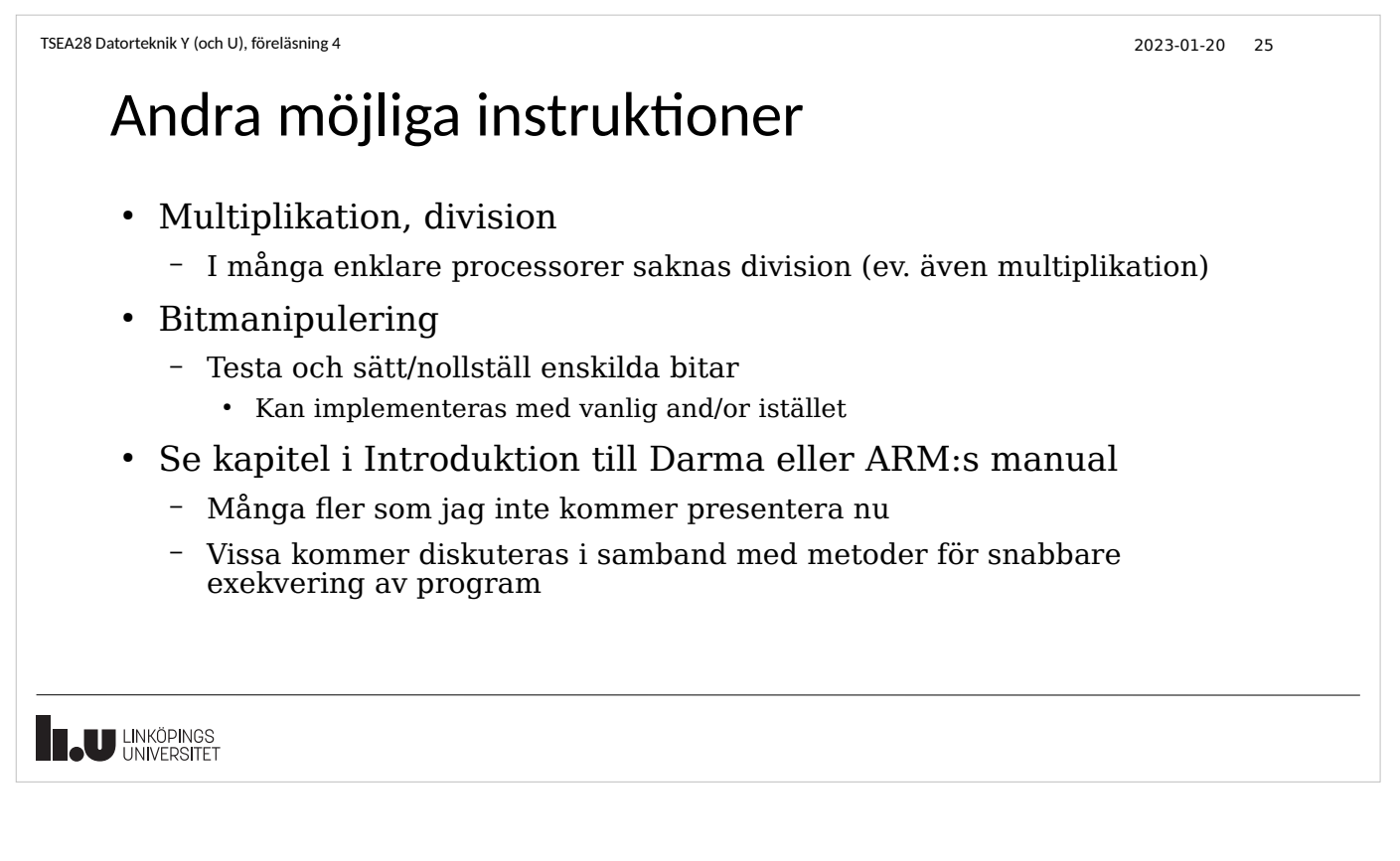

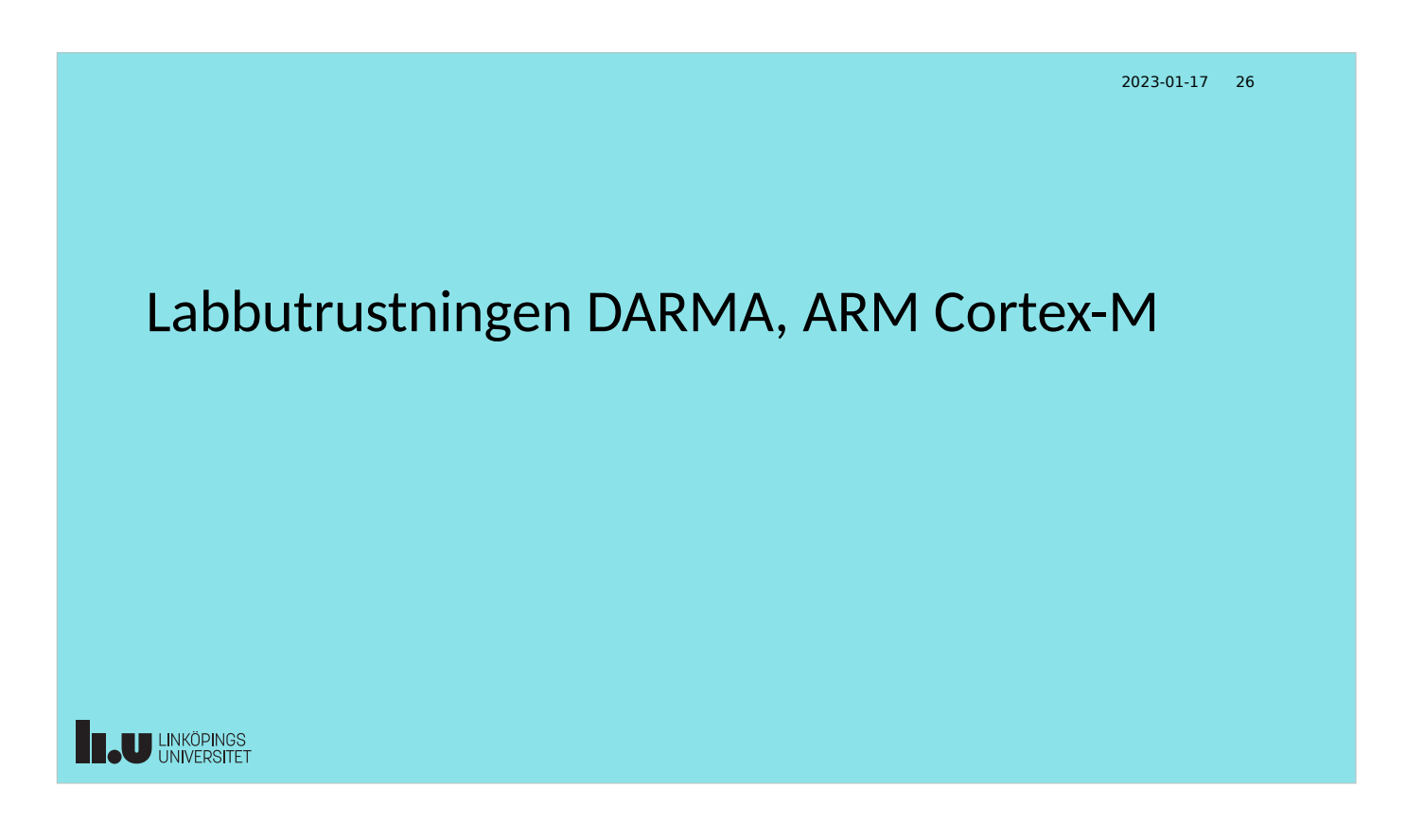

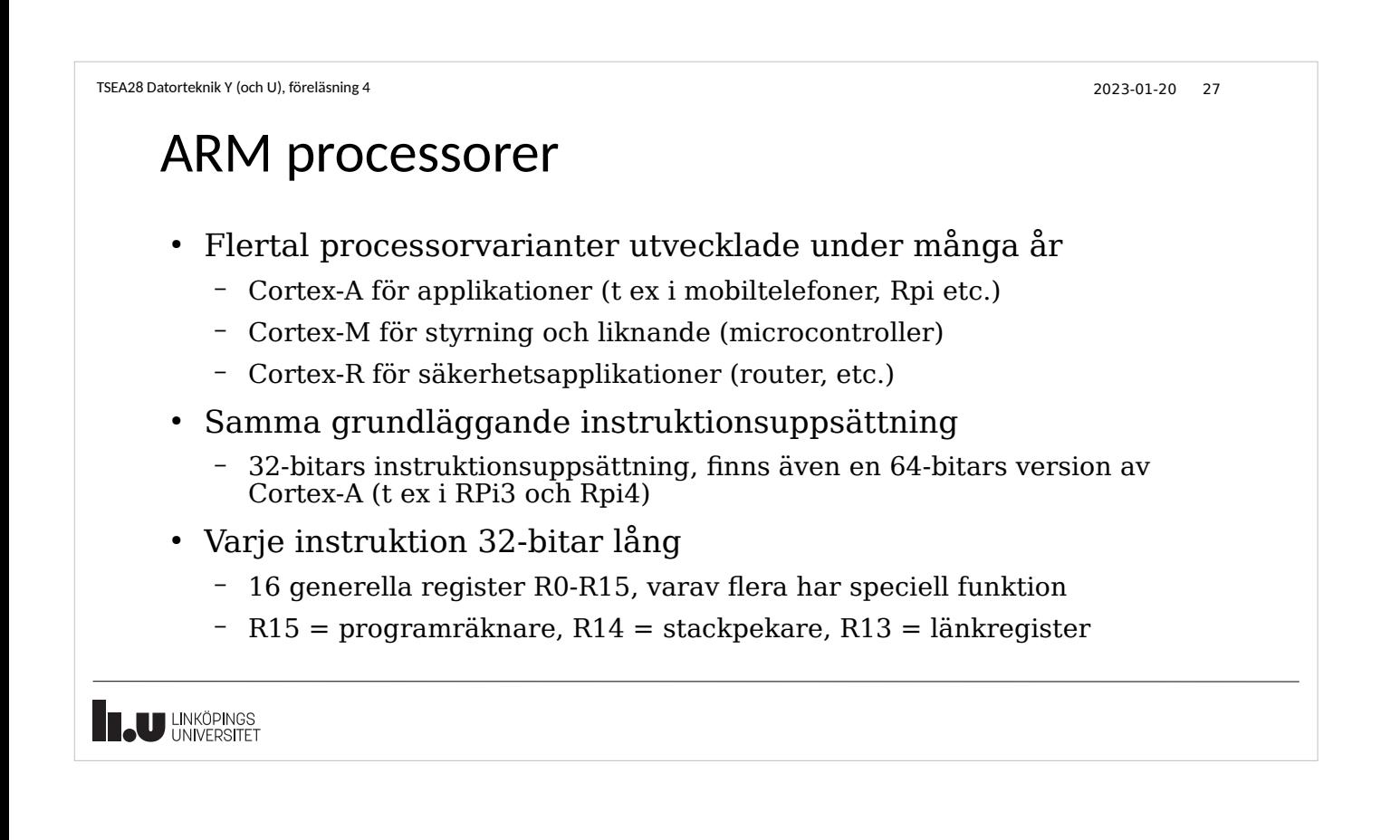

#### ARM processorer, forts.

- Instruktionsbeskrivning
	- Operation rd, rn, operand
	- Operand kan vara konstant eller annat register
- 3 operander! Destination, källa1, källa2
	- Om 2 operander anges antas  $rd = rn$
- Exempel
	- Add r3, r4, #3 ; beräkna r4+3, spara resultat i r3
	- Add r4,#3 ; beräkna r4+3, spara resultat i r4
	- Add r1,r2,r3 ; beräkna r2+r3, spara resultat i r1

**U LINKÖPINGS** 

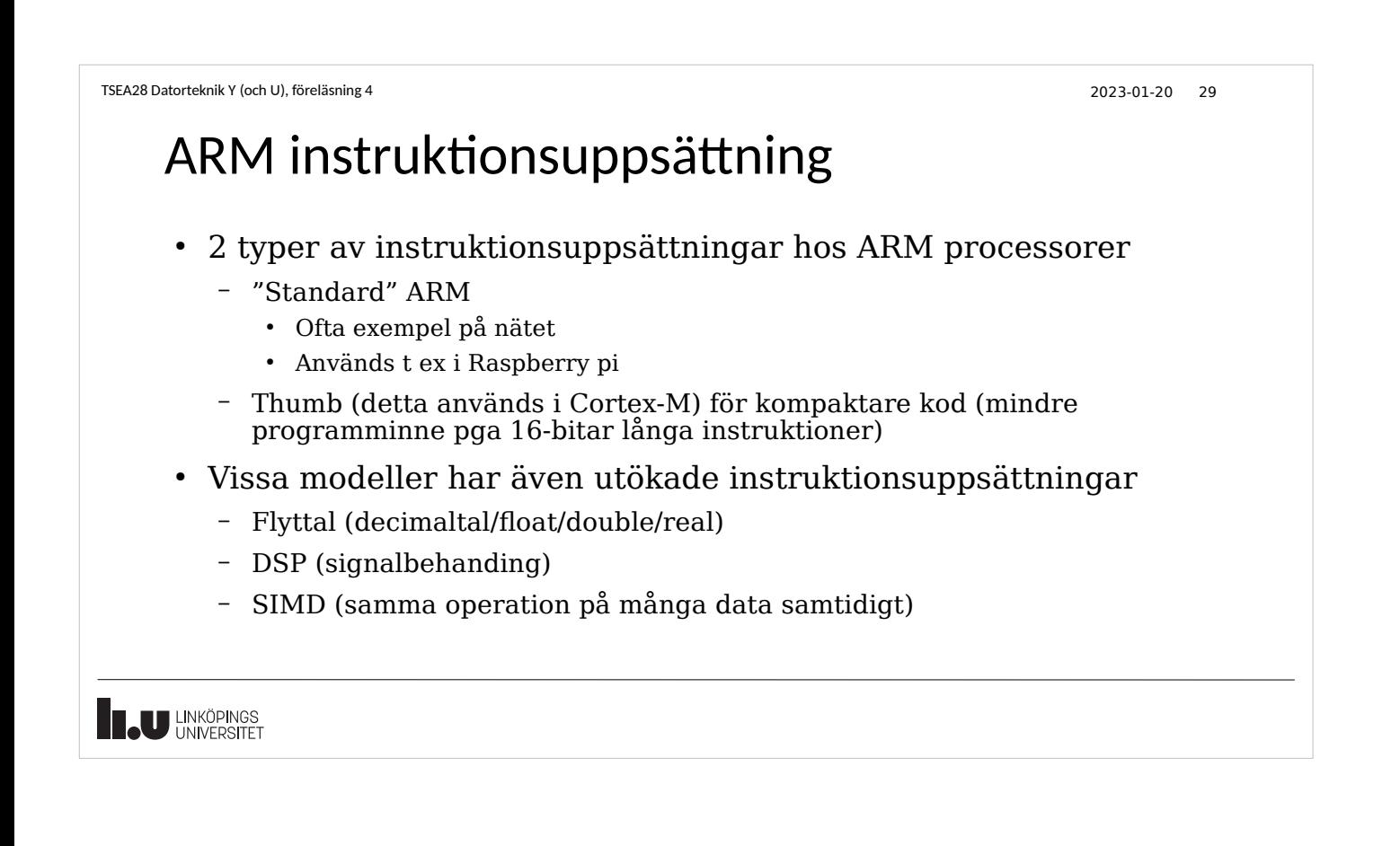

## THUMB instruktionsuppsättning

- Kompaktare kod
	- Varje instruktion är 16 eller 32 bitar lång (vanlig ARM alltid 32 bitar lång)
	- Vissa versioner av instruktioner finns inte i Thumb
- Cortex-A kan växla mellan Thumb och ARM instruktionsuppsättning i samma program
	- Välj mha LSB (minst signikant bit) i hoppadress
	- Instruktionerna startar i alla fall på jämn adress
- Cortex-M (dvs labbutrustningen) kan bara köra Thumb instruktionsuppsättning

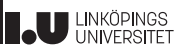

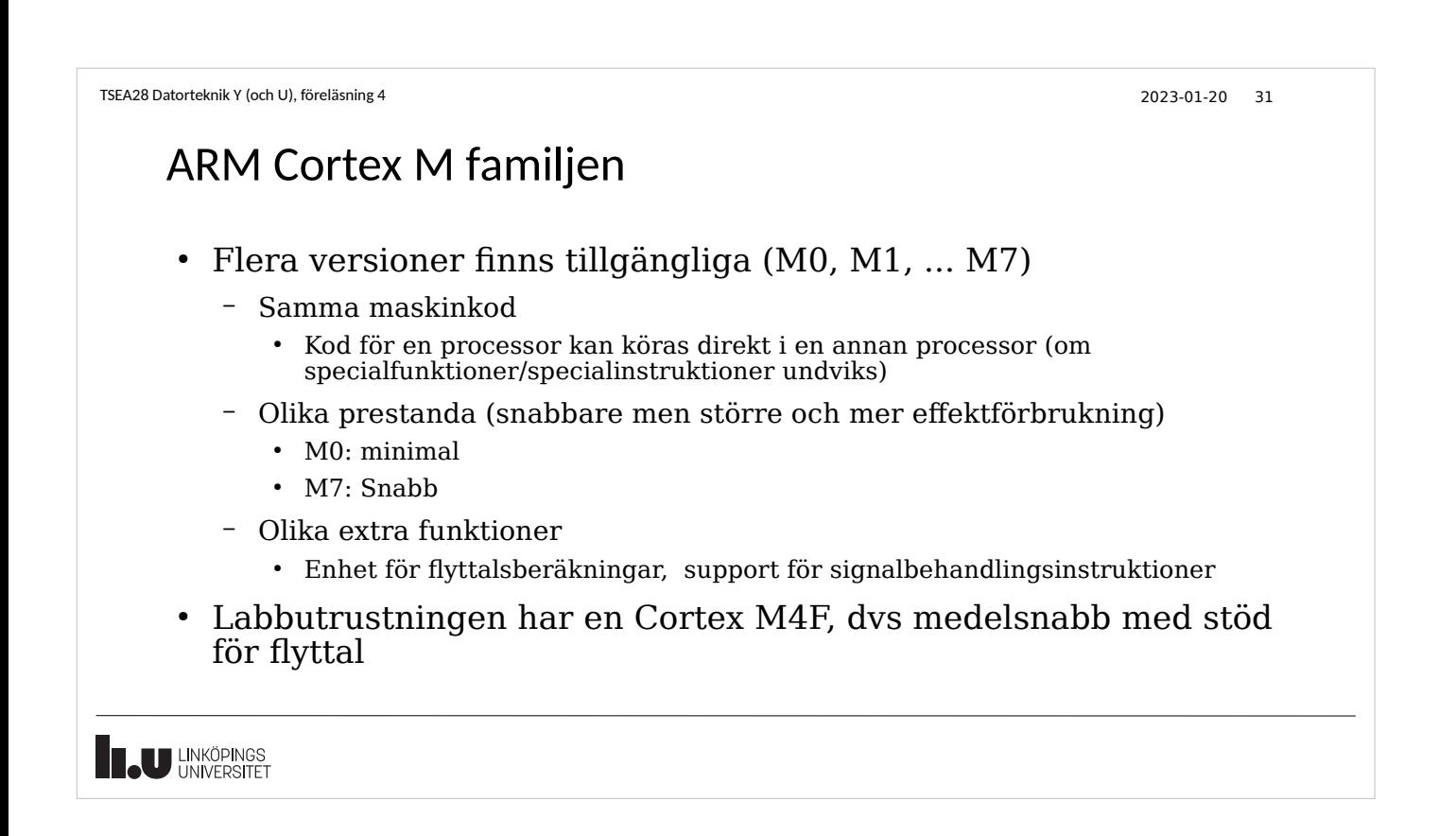

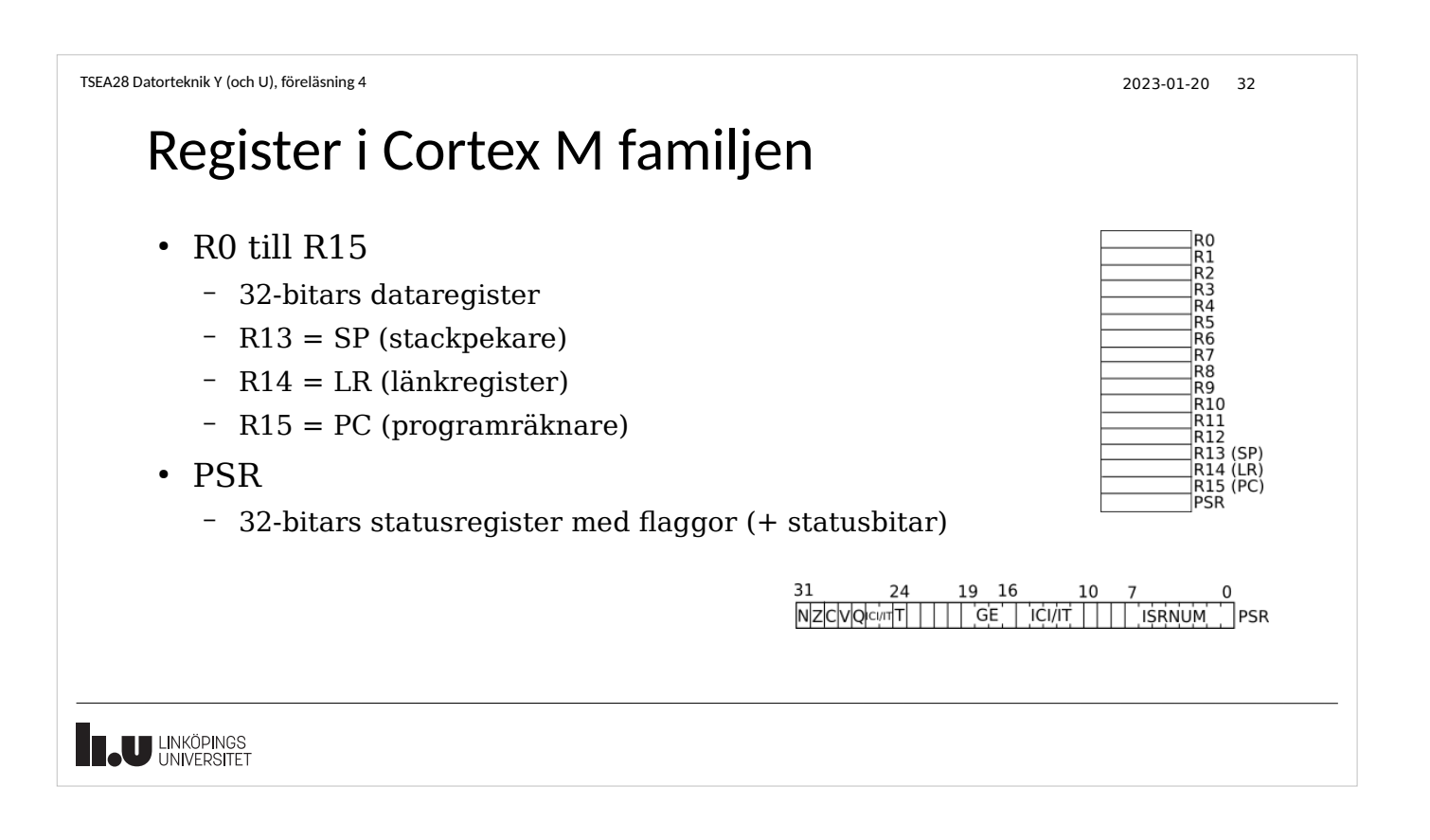

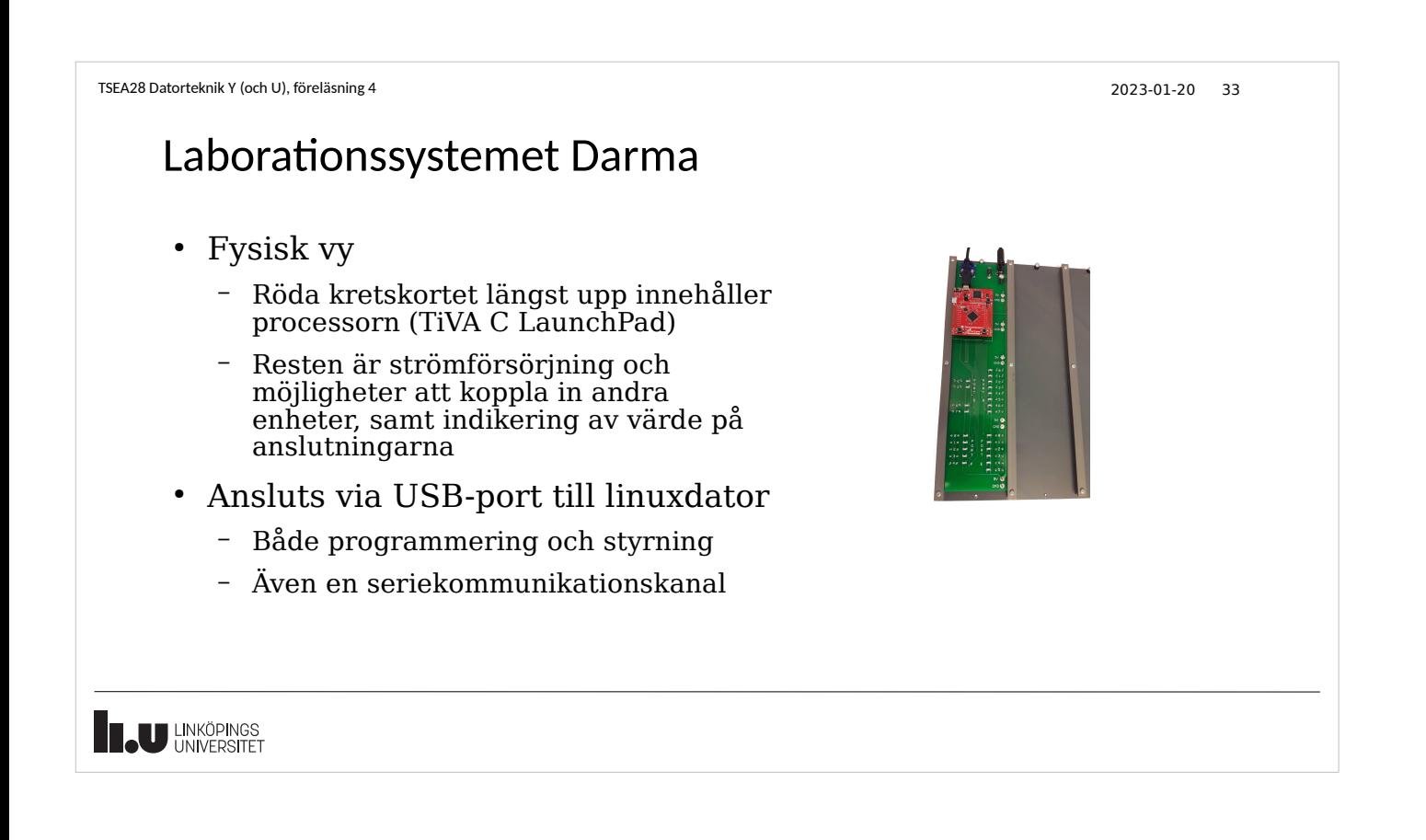

#### Laborationssystemet Darma, mikrokontrollern TM4C123G

- CPU: ARM Cortex M4 processor
	- 32 bitar databuss, 32 bitars addressbuss
	- 16 MHz klocka (ca 50-150 ggr långsammare än en smartphone)
- Minne på kretsen
	- RAM (läs och skrivbart) 32 Kbyte
	- FLASH (endast läsbart) 256 KByte
- I/O-enheter

**U LINKÖPINGS** 

- Parallellport, programmerbara anslutningar (val av in eller ut)
- Serieport (många...)
- Många fler (I2C, USB, timers, PWM etc.)

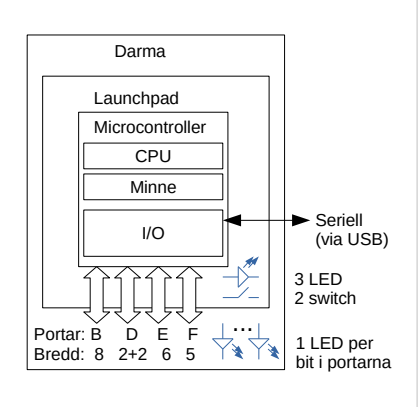

Microcontroller = enklare enchipsdator med processor, minne och I/O

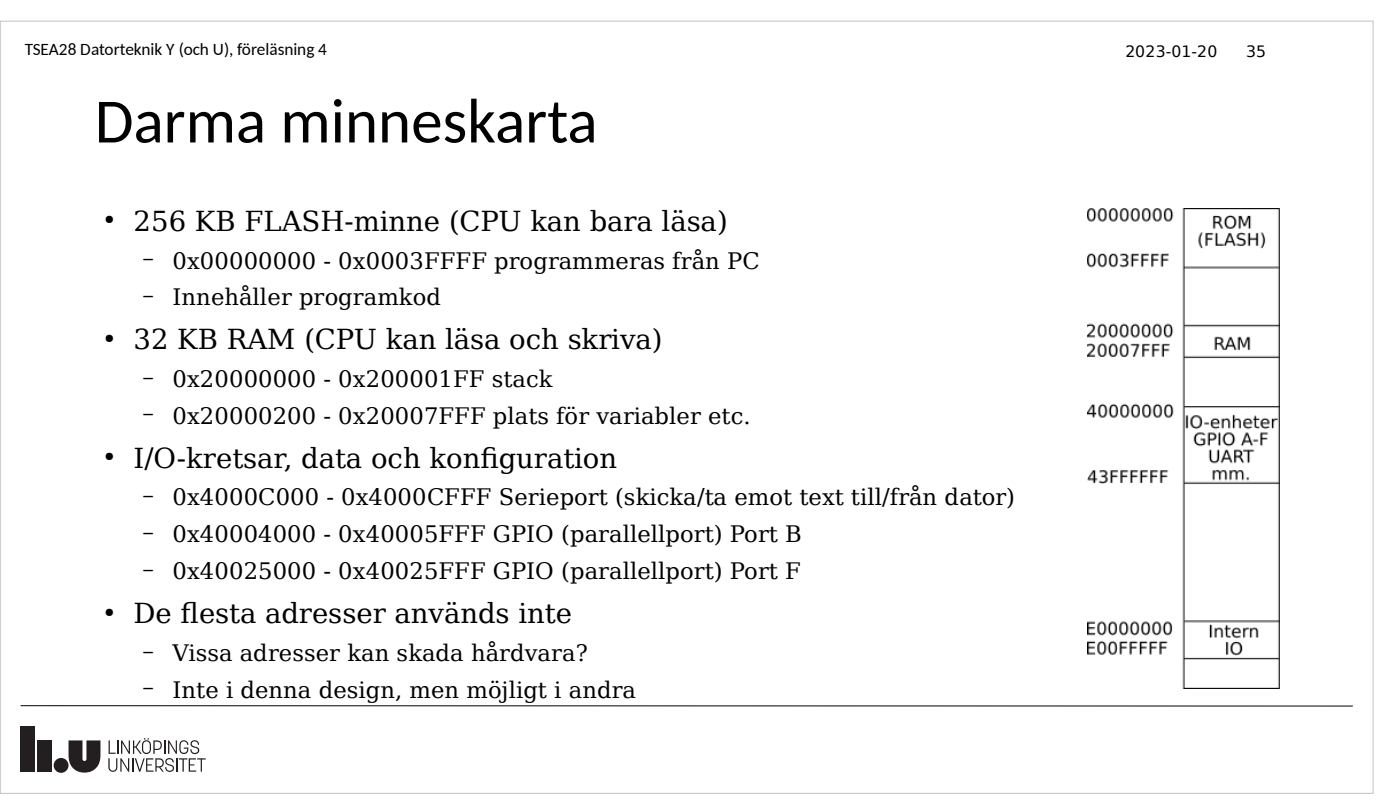

```
TSEA28 Datorteknik Y (och U), föreläsning 4 2023-01-20 36
```
## Programmeringsmiljö Code Composer Studio

- Komplett IDE (Integrated Development Environment)
	- Editering av källkod
	- Kompilering/assemblering/länkning av program (programmets bitmönster)
	- Programmering av minnet i Darma
	- Kommunikation med seriell anslutning över USB
	- Debugstöd, t ex köra en instruktion åt gången, undersöka registervärden etc.
- Bygger på eclipse

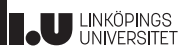

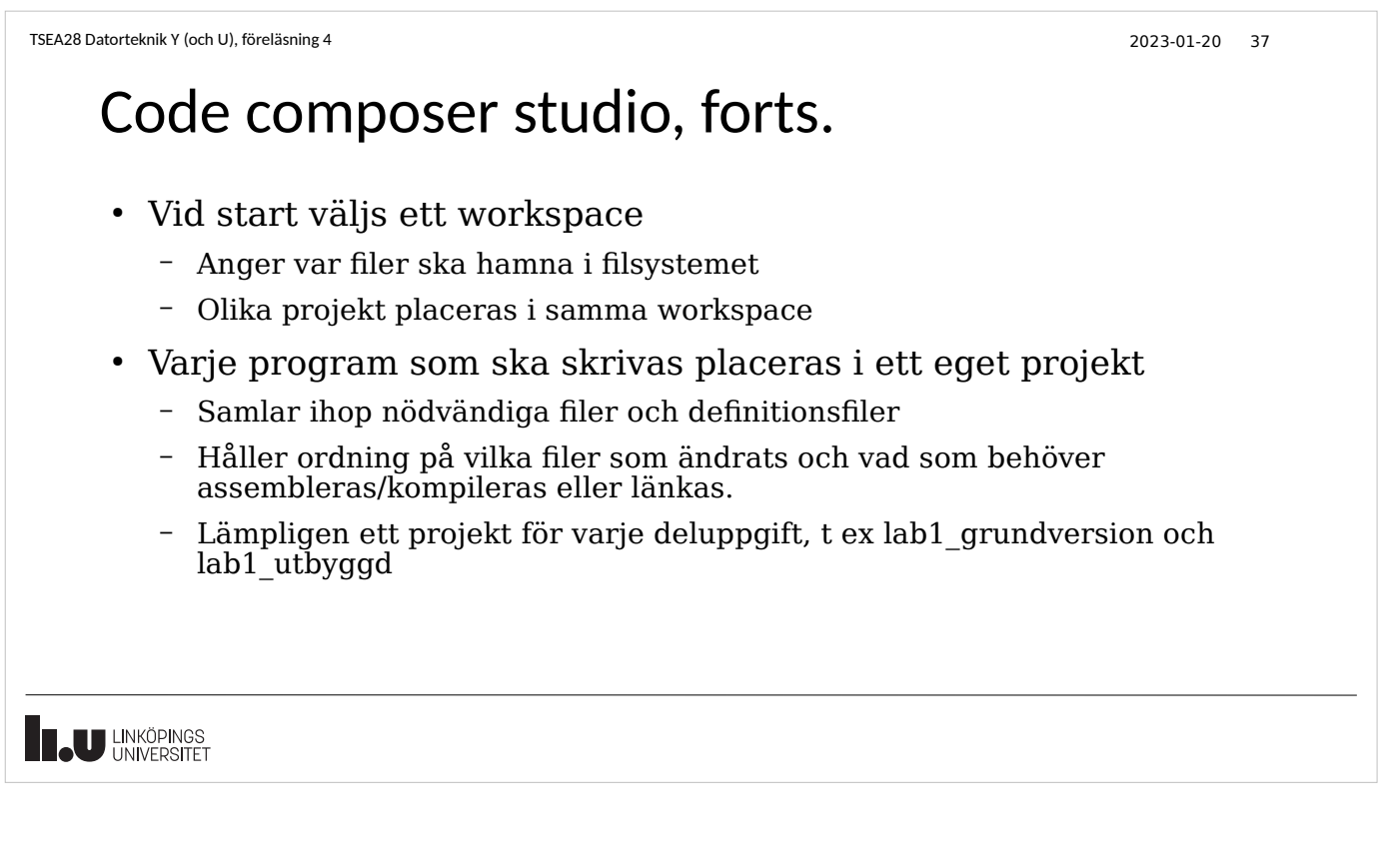

## Assemblering, länkning, programmering

- Översättning av assemblerkod sker i flera steg innan Darma programmeras
	- Varje steg producerar meddelanden i loggfönster
	- Programkod läggs automatiskt till för att initiera darma (t ex sätter stackpekare) • tm4c123gh6pm\_startup\_ccs.c, boot.asm
- Assemblering/kompilering
	- Översätt källkodstext från .asm fil respektive .c fil till objektformat (ett mellanformat utan absoluta adresser)
	- Flera olika .asm-filer och .c-filer kan assembleras/kompileras
- Länkning
	- Kombinera ihop alla assemblerade filer, bestäm på vilka adresser allt ska hamna
	- Kan även inkludera kompilerad C-kod etc.
- **U LINKÖPINGS**

TSEA28 Datorteknik Y (och U), föreläsning 4 2023-01-20 39 Assemblerfilens uppbyggnad • Till alla labbar finns en mallfil som innehåller definitioner och initiering – Måste läggas till projektet ni ska jobba med – Olika mallfil beroende på vilken labb – Hämtas i filsystemet/laddas ned och importeras sedan in i aktuella projektet • Assemblerprogrammet förväntas startas på platsen main: – Mallen innehåller sedan en del subrutiner som ni behöver anropa ● Inituart: sätt igång seriekommunikation så utskrift kan fås på dator ● InitGPIOF, initGPIOB: initiera portar så data kan hämtas och skickas – Definitioner av adresser till I/O-enheter etc finns också • GPIOF GPIODATA: port F dataregister **I.U** LINKÖPINGS

TSEA28 Datorteknik Y (och U), föreläsning 4 2023-01-20 40

# Styrkommandon till assemblern

- Instruktioner i .asm-filen som inte motsvarar instruktioner till processorn
	- Beskriv förväntad form av kod (Thumb) .thumb
	- Placera assemblerad kod i Flash-minnet (ROM) .text
	- Starta på en jämn adress

.align 2

– Ange att platsen main definieras i denna fil så man från andra filer hittar den vid länkning .global main

**LINKÖPINGS** 

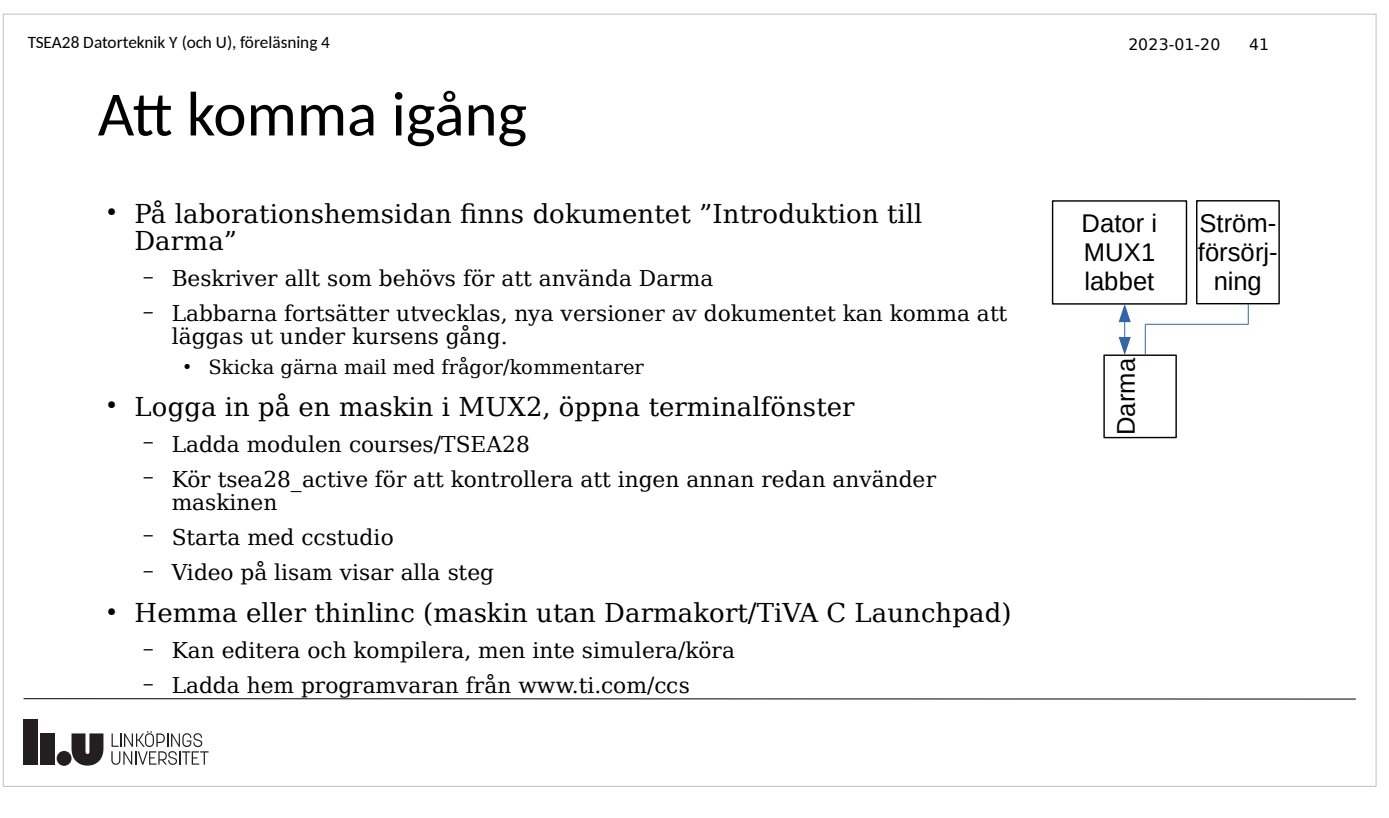

#### Programmering av Darma

- Programmering av Flashminnet görs varje gång övergång till debugläge görs
	- Kompilering/assemblering/länkning görs automatiskt om det behövs
	- Programmet ligger kvar i Darma tills nytt program laddas in
- Exekvering av program
	- Gå först till main:
		- Initieringsrutinerna från boot.asm kan inte stegas igenom
	- Kör sedan med Resume (F8, eller grön playknapp)
	- Körning kan stoppas när som helst med Suspend (Alt-F8, eller paussymbol)
	- Lämna körning med Terminate (röd stoppknapp), återgår till editering och kompilering/assemblering/länkning

**T.U LINKÖPINGS** 

# Felsökning/test i ccstudio (med Darmakort)

- Kan ändra minne, register etc
	- Lägg till olika vyer mha Window->Show view
- Kan stega instruktion för instruktion (step into)
	- Kan även stega subrutin för subrutin (step over)
- Sätt brytpunkter för att automatiskt stanna när den instruktionen ska utföras
	- Dubbelklicka på radnumret i kodfönstret

**I.U** LINKÖPINGS

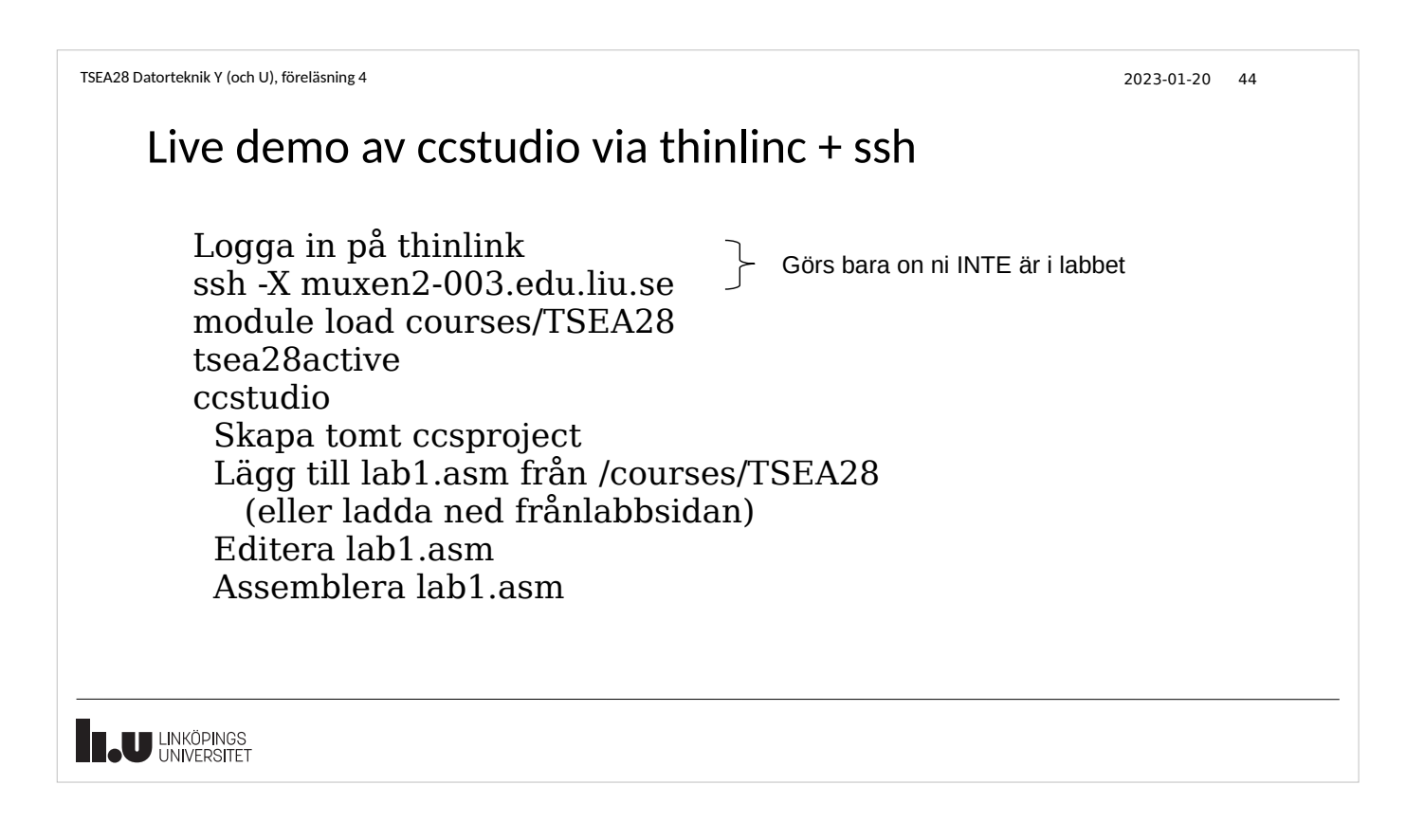

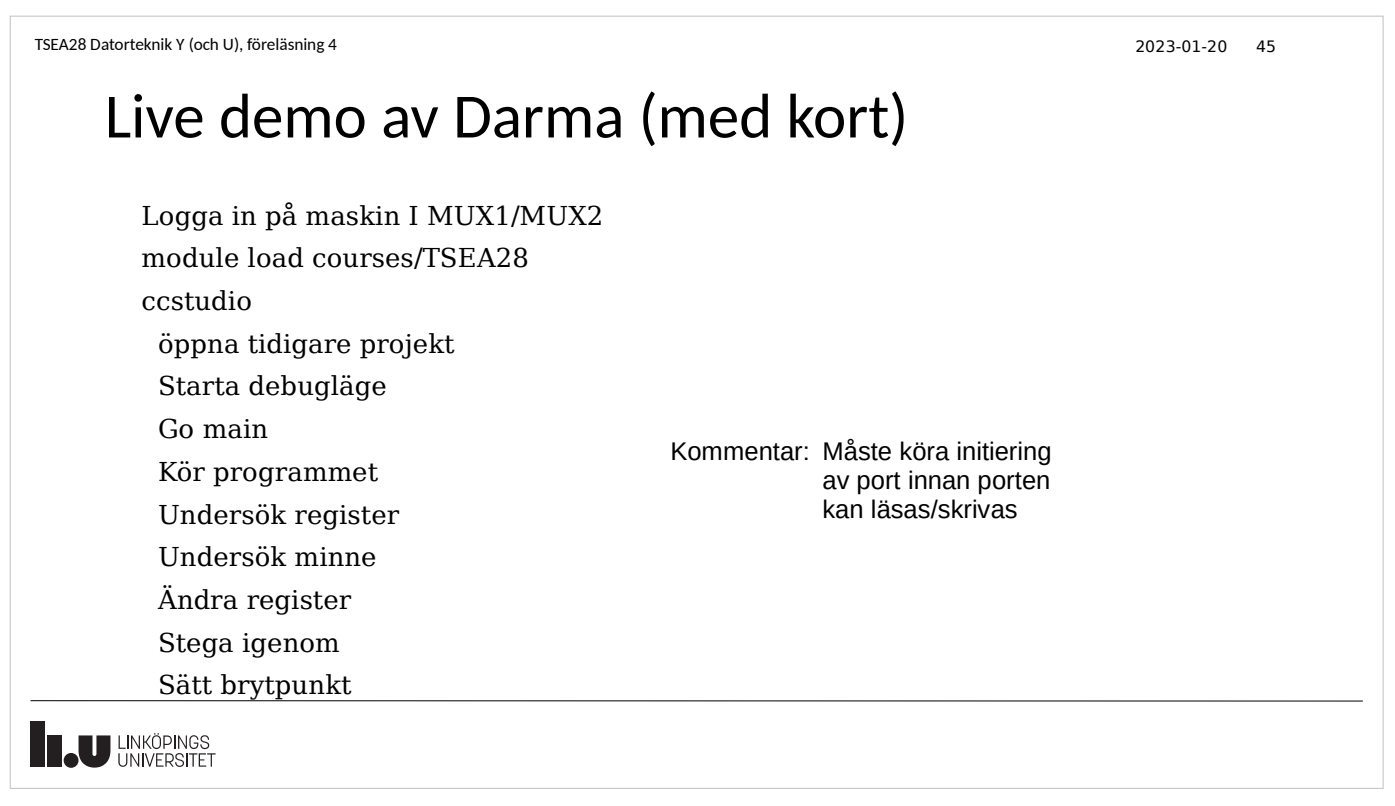

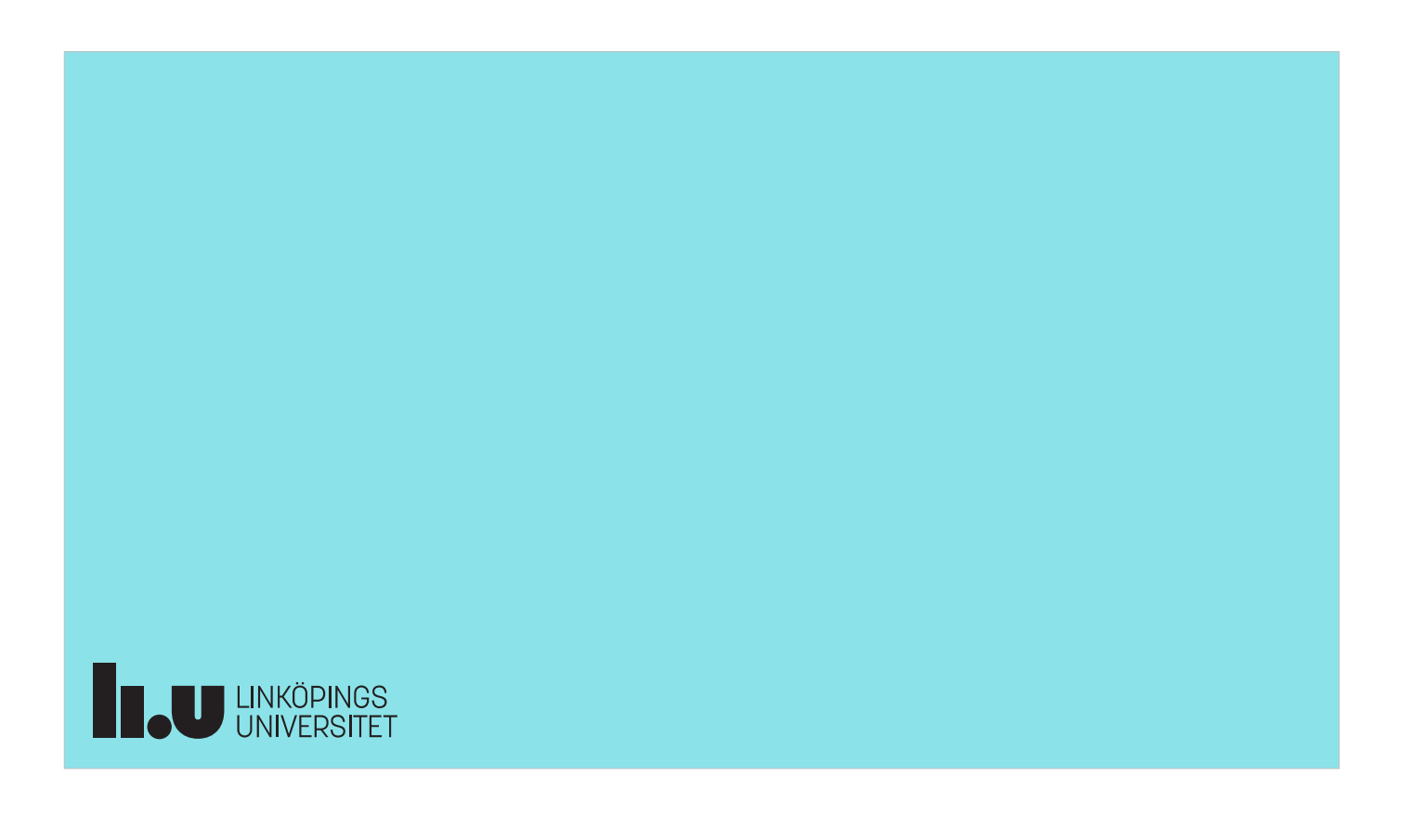